## Charakterisierung von Flugeigenschaften der "AWEsome"Airborne-Wind-Energy-Drone

Maximilian Schulz-Herberg

Bachelorarbeit in Physik angefertigt im Physikalischen Institut

vorgelegt der Mathematisch-Naturwissenschaftlichen Fakultät der Rheinischen Friedrich-Wilhelms-Universität Bonn

September 2017

Ich versichere, dass ich diese Arbeit selbstständig verfasst und keine anderen als die angegebenen Quellen und Hilfsmittel benutzt sowie die Zitate kenntlich gemacht habe.

Bonn, . . . . . . . . . . . . . . . . . . . . . . . . . . . . . . . . . . . . . . . . . . . . . . . . . . . . Datum Unterschrift

1. Gutachter: Priv.Doz. Dr. Philip Bechtle 2. Gutachter: Prof. Dr. Jochen Dingfelder

# **Inhaltsverzeichnis**

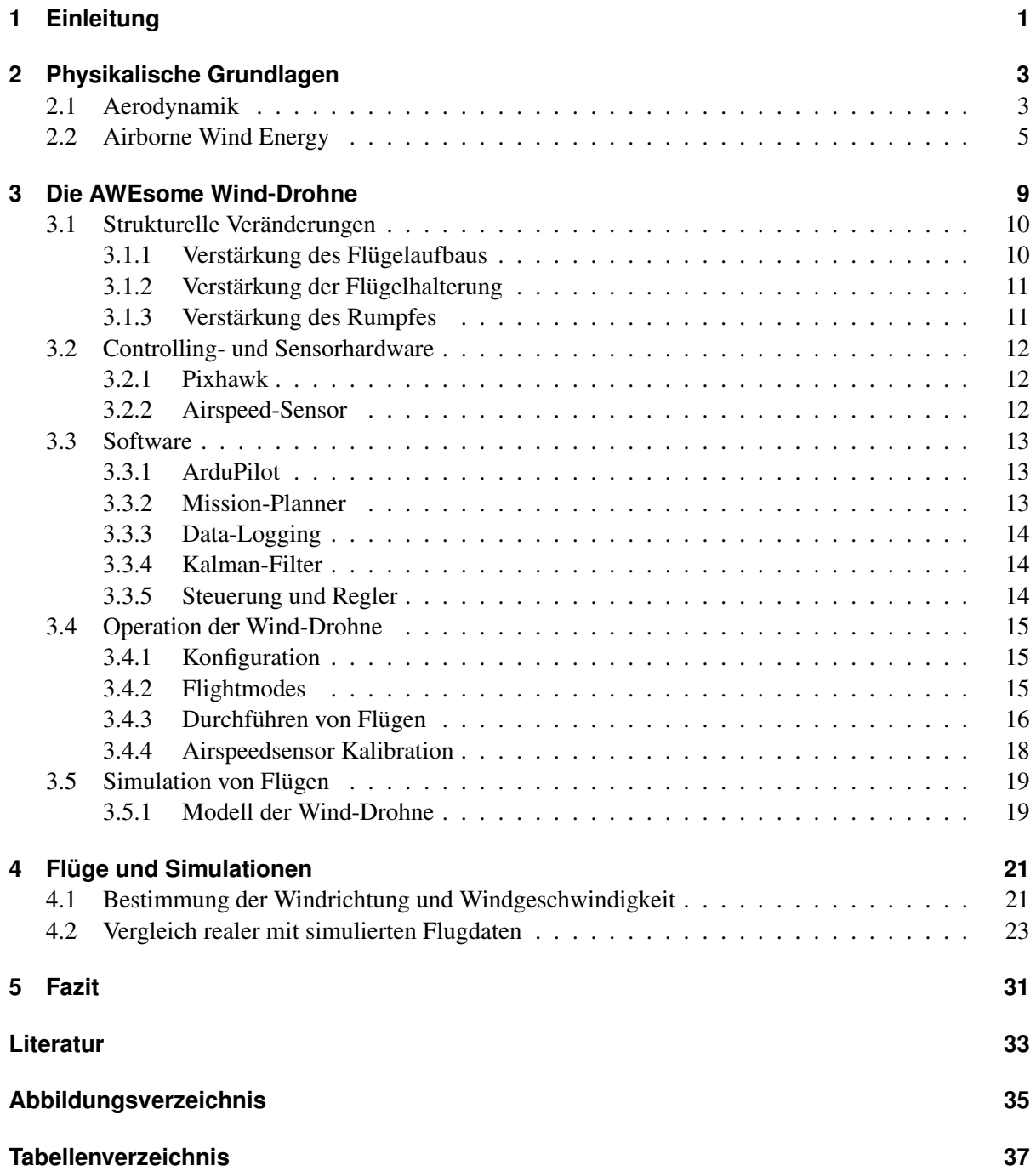

### **[Danksagung](#page-42-0) 39**

## **KAPITEL 1**

## <span id="page-4-1"></span><span id="page-4-0"></span>**Einleitung**

Eine der gößten Herausforderungen, mit der sich die Menschheit derzeit konfrontiert sieht, ist die Deckung des weltweiten Energiebedarfs. Dieser stieg innerhalb der letzten einhundert Jahre annähernd linear und eine Fortführung dieser Entwicklung wird erwartet [\[1\]](#page-36-1).

Der Klimawandel und die damit verbundene globale Erwärmung, die als anthropogene Klimaveränderung zu identifizieren ist [\[2\]](#page-36-2), fordert ein Umdenken in den Strategien zur Gewinnung von Energie. Erneuerbare Energien, im Vergleich zu fossilen Energiequellen, stellen eine Möglichkeit zur klimaneutralen Gewinnung von Energie dar.

Vergleichbar mit der Solarenergie besitzt die Windenergie das Potenzial, auch einen weiterhin steigenden Energiebedarf zu decken. Es ließe sich über Winde in großen Höhen der heutige Energiebedarf einhundertfach decken. [\[3\]](#page-36-3)

An eine Energiequelle werden heute allerdings auch hohe Ansprüche bezüglich der Kontinuität der Versorgung gestellt. Diese Ansprüche erfüllen Wärmekraftwerke, die nukleare oder fossile Brennstoffe verwenden, wohingegen erneuerbare Energiequellen noch stark von Umwelteinflüssen abhängig sind. Airborn-Wind-Energie (AWE) könnte dieser Anforderung gerecht werden. AWE beschreibt die Energiegewinnung mit fliegenden Objekten, sogenannten Wind-Drohnen. Mit diesen können größere Höhen als mit stationären Windkraftanlagen (WKA) erreicht werden, wodurch kontinuierlichere und stärkere Winde nutzbar werden. Mit konventionellen WKA ist das Erreichen von großen Höhen mit einem großen technischen Aufwand verbunden und durch die Belastbarkeit von verschiedenen Bauelementen limitiert. Ein weiterer Vorteil von AWE-Systeme gegenüber konventionellen WKA ist der geringere Materialaufwand, wodurch sich mit AWEs bessere Power-to-Mass-Ratios erreichen lassen. AWE ist also eine erfolgversprechende Möglichkeit, den Energiebedarf der Menschheit in Zukunft zu decken. Diverse Forschungsgruppen und Startup-Unternehmen arbeiten bereits an verschiedenen Konzepten für AWE-Anlagen. Einige werden im nachfolgenden Kapitel erwähnt.

Das AWESome-Projekt, welches durch die Masterarbeit [\[4\]](#page-36-4) von Thomas Gehrmann begonnen wurde, ist ein Open-Source-Projekt, in welchem eine Wind-Drohne auf Basis eines frei verkäuflichen Motorsegler-Modellflugzeugs entwickelt wurde. Es dient als Plattform zum Testen von Steuersoftware und Hardware mit einem geringen finanziellen Risiko.

Im Zuge dieser Arbeit wurden Protokolle zur Durchführung von Flügen und Kalibrationen entwickelt und damit verschiedene Flüge sowie Kalibrationen unterschiedlicher Sensoren durchgeführt. Es wurden Möglichkeiten für ein erweitertes Daten-logging-Verfahren untersucht und eine Methode zur Abschätzung

der Windrichtung aus Flugdaten entwickelt und implementiert. Weiterhin wurden Methoden zur Analyse der Abweichung von der Sollflugkurve der Drohne entwickelt und implementiert. Abschließend wird eine Analyse eines Real-Fluges vergleichend mit der eines simulierten Fluges gegenübergestellt.

## **KAPITEL 2**

## <span id="page-6-3"></span><span id="page-6-0"></span>**Physikalische Grundlagen**

Im Folgenden Kapitel werden in Abschnitt [2.1](#page-6-1) die für das Verständnis von AWE-Systemen nötigen physikalischen Grundlagen der Aerodynamik dargestellt, sowie in Abschnitt [2.2](#page-8-0) die Extraktion von Energie aus einem Windfeld mit einer Wind-Drohne erklärt. Verschiedene Systeme hierzu werden vorgestellt.

## <span id="page-6-1"></span>**2.1 Aerodynamik**

Aerodynamische Kräfte sind die für die Flugfähigkeit von Objekten und zur Energiegewinnung mit AWEs ausschlaggebenden Größen. Die folgend dargestellten physikalischen Ausdrücke und Zusammenhänge sind dem Lehrbuch zur Mechanik von Wolfgang Demtröder [\[5\]](#page-36-5) entnommen.

Es werden verschiedene Annahmen und Näherungen gemacht:

- Luft verhält sich annähernd wie eine ideales Fluid: Es tritt keine Reibung zwischen einzelnen Schichten der Luft auf.
- Inkompressibilität: Für Flussgeschwindigkeiten unter Mach <sup>0</sup>.<sup>3</sup> kann Inkompressibilität angenommen werden.
- Stationäre Strömung: Die Geschwindigkeit der Strömung an einem festen Ort ist konstant, kann allerdings an verschiedenen Orten unterschiedlich sein.

Unter den angeführten Annahmen lassen sich verschiedene Kräfte ableiten. Der diesen zugrunde liegende Effekt ist der Bernoulli-Effekt, welcher besagt, dass für stationäre Strömungen viskositätsfreier, inkompressibler Fluide der Gesamtdruck konstant ist.

<span id="page-6-2"></span>
$$
P_{gesamt} = \underbrace{\rho \cdot g \cdot h}_{statischerDruck} + \underbrace{\frac{\rho}{2} \cdot v}_{dynamischerDruck} = const.
$$
 (2.1)

Hier sind ρ die Dichte, g die Erdbeschleunigung und *<sup>h</sup>* die Höhe.

Wird ein asymmetrischer Körper angeströmt, so tritt eine Kraft auf, die dynamischer Auftrieb genannt wird. Die Richtung des dynamischen Auftriebes ist durch die Richtung der Anströmung eines Körpers gegeben. Wird nun ein Profil der in Abb[.2.1](#page-7-0) dargestellten Form angeströmt, werden die Luftschichten nahe der Oberfläche des Profils durch Reibung abgebremst. Aufgrund der Asymmetrie des Profils ist der oberseitige Weg am Profil länger als der Unterseitige. Die an der Oberseite laufende Luftschicht wird daher stärker abgebremst. Hinter dem Flügel folgt damit ein Geschwindigkeitsgefälle, welches in Abhängigkeit von Strömungsgeschwindigkeit und Zähigkeit des strömenden Fluids einen Wirbel hervorruft.

Da der Gesamtdrehimpuls der umströmenden Luft erhalten sein muss, bildet sich eine Zirkulationsströmung um das gesamte Profil aus. Diese führt zu einer erhöhten Geschwindigkeit  $u_1$  oberhalb und einer verringerten  $u_2$  unterhalb des Flügels. (Abb[.2.1\)](#page-7-0)

<span id="page-7-0"></span>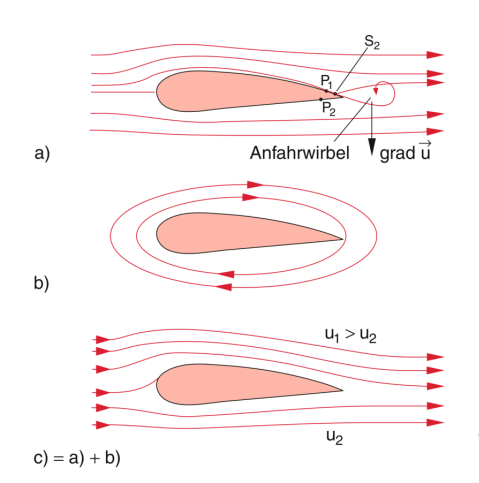

Abbildung 2.1: Entstehung des dynamischen Auftriebes an einem asymmetrischen

Flügelprofil [\[5\]](#page-36-5)

Es folgt nun mit der Bernoulli-Gleichung eine Auftriebskraft:

$$
F_A = \Delta p \cdot A = C_A \cdot \frac{\rho}{2} \cdot (u_1 - u_2) \cdot A \tag{2.2}
$$

Hier ist A die Querschnittsfläche des Profils. Der Faktor *C<sup>A</sup>* heißt Auftriebsbeiwert und ist von der Form des Profils abhängig. Diese wird im folgenden als dynamische Auftriebskraft bezeichnet.

Eine weitere auftretende Größe ist der Strömungswiderstand oder auch Abtrieb genannt. Dieser wirkt in die Richtung der Windgeschwindigkeit und ist ebenfalls von der Form des Flügels abhängig.

Die Abtriebskraft ist:

$$
F_D = c_D \cdot \frac{\rho}{2} \cdot u \cdot A \tag{2.3}
$$

Die beiden beschriebenen Kräfte lassen sich zu einer aerodynamischen Kraft zusammenfassen:

$$
F_a = \frac{\rho}{2} \cdot A \cdot v_a \cdot \underbrace{\sqrt{C_A + C_W}}_{C_R} \tag{2.4}
$$

Auftrieb und Strömungswiderstand sind proportional zur Energie des umströmenden Mediums mit den Proportionalitätskonstanten *C<sup>A</sup>* und *CW*. Diese hängen, wie in Abb[.2.2\(a\)](#page-8-1) dargestellt, neben der Form des Profils auch vom Anstellwinkel  $\alpha$  des Profils ab.

Die Kurven für *C<sup>A</sup>* (α) und *<sup>C</sup>W*(α) lassen sich in einem Polardiagramm, der sogenannten Profilpolare, darstellen.

Der Anstellwinkel  $\alpha$  ist also derart zu wählen, dass  $C_W$  möglichst klein und  $C_A$  noch ausreichend groß ist. Für zu große Anstellwinkel entstehen an der Oberseite des Tragflächenprofils Wirbel, wodurch die Strömungsgeschwindigkeit stark reduziert wird. Es kommt damit zu einer stark verminderten oder sogar negativen Auftriebskraft. Man spricht auch von einem Windabriss.

<span id="page-8-4"></span><span id="page-8-1"></span>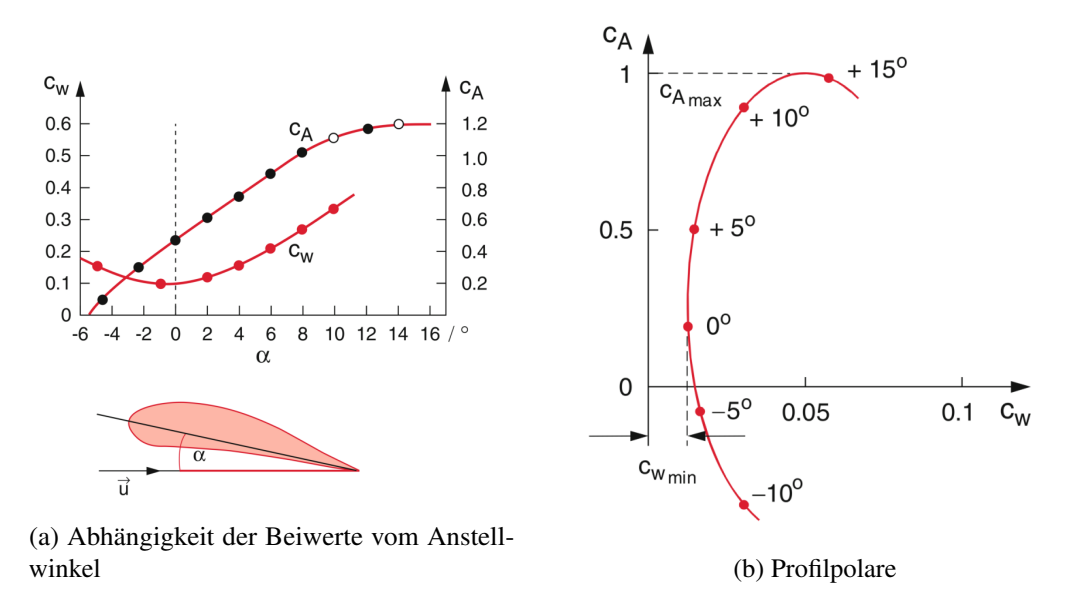

Abbildung 2.2: Kriterien zur Wahl des optimalen Anstellwinkels [\[5\]](#page-36-5)

## <span id="page-8-0"></span>**2.2 Airborne Wind Energy**

Im Folgenden wird die Extraktion von Energie aus einem Windfeld mit einer Wind-Drohne erläutert. Befinde sich ein Flügel in einem Windfeld mit der Geschwindigkeit  $v<sub>W</sub>$ . Er sei mit einem Seil konstanter Länge am Boden befestigt (Abb. [2.3\)](#page-8-2). Die aus Windgeschwindigkeit und aerodynamischer Kraft resultierende Leistung ist:

$$
P_{Wind} = v_W^{\rightarrow} \cdot \vec{F}_a = v_W \cdot F_a \cdot \cos(\gamma) \tag{2.5}
$$

Der γ-Verlust [\[6\]](#page-36-6) folgt, da die aerodynamische Kraft *F*<sub>a</sub> für einen angestellten Flügel natürlich nicht rallel zur Windrichtung wirkt. Der Anstallwinkel ist allerdings nötig, um die auf den Elugkörper parallel zur Windrichtung wirkt. Der Anstellwinkel ist allerdings nötig, um die auf den Flugkörper wirkenden Seil- und Schwerkräfte zu kompensieren.[\[6\]](#page-36-6) Es folgt damit eine Nutzleistung:

<span id="page-8-3"></span>
$$
P_{Nutz} = P_{Wind} - P_{Verlust} \tag{2.6}
$$

<span id="page-8-2"></span>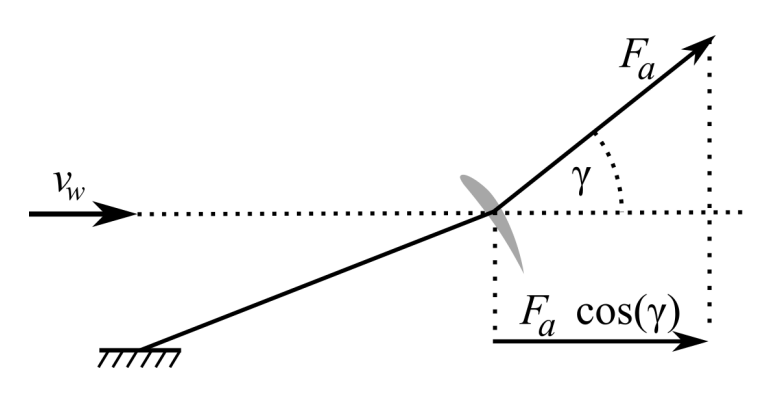

Abbildung 2.3: Energieextraktion aus einem Windfeld

<span id="page-9-1"></span>Es kann angenommen werden, dass  $P_{Verlust} \ge v_a \cdot F_D$ , wobei  $v_a$  die relative Windgeschwindigkeit ist.<br>mit lässt sich eine obere und untere Grenze des erreichbaren Energiequtputs bestimmen. Setzt man Somit lässt sich eine obere und untere Grenze des erreichbaren Energieoutputs bestimmen. Setzt man den Ausdruck für die Verlustleistung in Gleichung [2.6](#page-8-3) ein, folgt:

$$
P_{Nutz} \le v_W F_a cos(\gamma) - v_a \cdot F_D = \frac{\rho}{2} \cdot v_a \cdot A \cdot (v_W \cdot C_R \cdot cos(\gamma) - v_a \cdot C_D)
$$
 (2.7)

Dieser Ausdruck lässt sich bezüglich <sup>v</sup>*<sup>a</sup>* maximieren. Es folgt ein maximaler Energieoutput:

$$
P_{max} = \frac{2}{27} \cdot \rho \cdot v_W^3 \cdot A \cdot \frac{C_R^3}{C_D^3} \cdot \cos^3(\gamma) \tag{2.8}
$$

mit  $v_a = \frac{2C_R}{3C_D}$  $rac{2C_R}{3C_D} \cdot v_W \cdot cos(\gamma)$ 

So ist die maximale Energie gefunden, welche ein Flugkörper an einem Seil einem Windfeld entziehen kann. Im Falle verschwindender γ-Verluste folgt eine optimale Relativgeschwindigkeit von:

$$
v_a = \frac{2}{3} \cdot \frac{C_R}{C_D} \cdot v_W \tag{2.9}
$$

Der Flugkörper muss also mit  $\frac{2}{3}$  der maximalen Relativgeschwindigkeit von  $v_a = \frac{C_R}{C_L}$  $\frac{C_R}{C_D}$ , die ohne Energieextraktion aus dem gegebenen Windfeld möglich wäre, fliegen.

Drag- und Lift-Mode sind zwei Möglichkeiten, diese Geschwindigkeitsreduktion zu erreichen.

#### Drag-Mode

AWEs im Drag-Mode sind Anlagen, welche auf dem Flugkörper über Propeller oder Turbinen Strom erzeugen. Diese nutzen den Abtrieb (englisch Drag). Der generierte Strom muss über ein Kabel an den Boden geleitet werden. Das Unternehmen MAKANI [\[7\]](#page-36-7) nutzt auf einer Wind-Drohne installierte Propeller, um Strom zu erzeugen (Abb. [2.4\(a\)\)](#page-9-0). Mit einem in Abb. [2.4\(b\)](#page-9-0) dargestellten Flugmuster operiert die Wind-Drohne senkrecht zum Wind (Crosswind-Ausrichtung). Die von MAKANI entwickelten Wind-Drohnen erreichen Höhen von 80 − 350 Metern und liefern einen Energieoutput von ca. 600*kW*. Bezeichnend ist, dass konventionelle Anlagen mit vergleichbarem Output ein Zehnfaches des ca. 11000 kg schweren Systemes von MAKANI wiegen.

<span id="page-9-0"></span>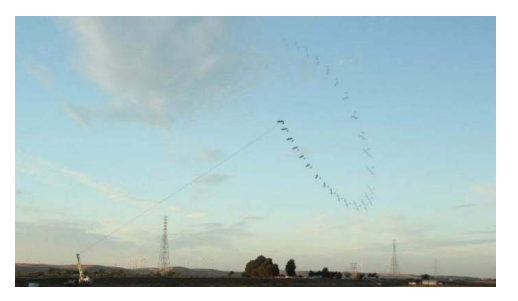

(a) Wind-Drohne mit Propellern zur Stromerzeugung in der Luft (b) Flugmuster in Crosswind-Ausrichtung

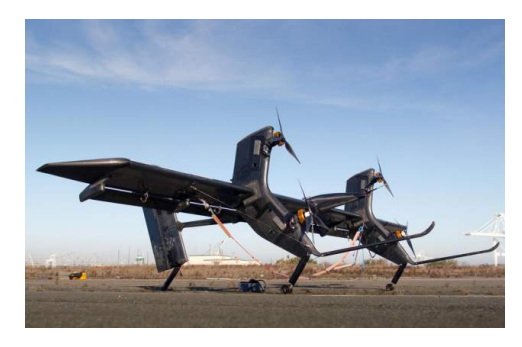

Abbildung 2.4: System des Unternehmens MAKANI [\[7\]](#page-36-7)

#### <span id="page-10-0"></span>Lift-Modus

Im Lift-Modus wird Energie extrahiert, indem die Kraft auf der Schnur zwischen Boden und Flugkörper genutzt wird. Die Schnur wird am Boden ausgerollt und über einen Generator Strom erzeugt. Es wird der dynamische Auftrieb genutzt (englisch Lift).

Da die Seillänge begrenzt ist, arbeitet das System in zwei Phasen, einer Ein- und einer Ausrollphase. In der Ausrollphase wird, während die Wind-Drohne eine senkrecht zur Windrichtung ausgerichtete Flugroutine fliegt, Energie am Boden generiert. Hierbei bewegt sie sich auf eine größere Höhe. In der Einrollphase gleitet die Wind-Drohne wieder in die Anfangsposition der vorrangegangenen Flugroutine. Das Start-Up-Unternehmen Ampyxpower [\[8\]](#page-36-8) verfolgt einen derartigen Ansatz.

# **KAPITEL 3**

## <span id="page-12-2"></span><span id="page-12-0"></span>**Die AWEsome Wind-Drohne**

Die AWEsome Wind-Drohne basiert auf einem frei verkäuflichen Modell-Motorsegelflugzeug der Firma Multiplex [\[9\]](#page-36-9). Die Modellbezeichnung lautet Easystar II . Im Zuge einer Masterarbeit [\[4\]](#page-36-4) wurde dieser Flieger verschiedenen Veränderungen unterzogen, um die für den Einsatz als Winddrohne notwendigen Eigenschaften zu erreichen.

Es wurden hierzu sowohl strukturelle Veränderungen vorgenommen, als auch verschiedene zusätzliche Hardware-Komponenten eingearbeitet. In Abb. [3.1](#page-12-1) sind die einzelnen Hardware-Komponenten dargestellt. Darunter aufgelistet ist eine der im Bild gegebenen Nummerierung entsprechende Beschreibung.

Die Zollstöcke im Bild sind auf 1 m ausgeklappt.

<span id="page-12-1"></span>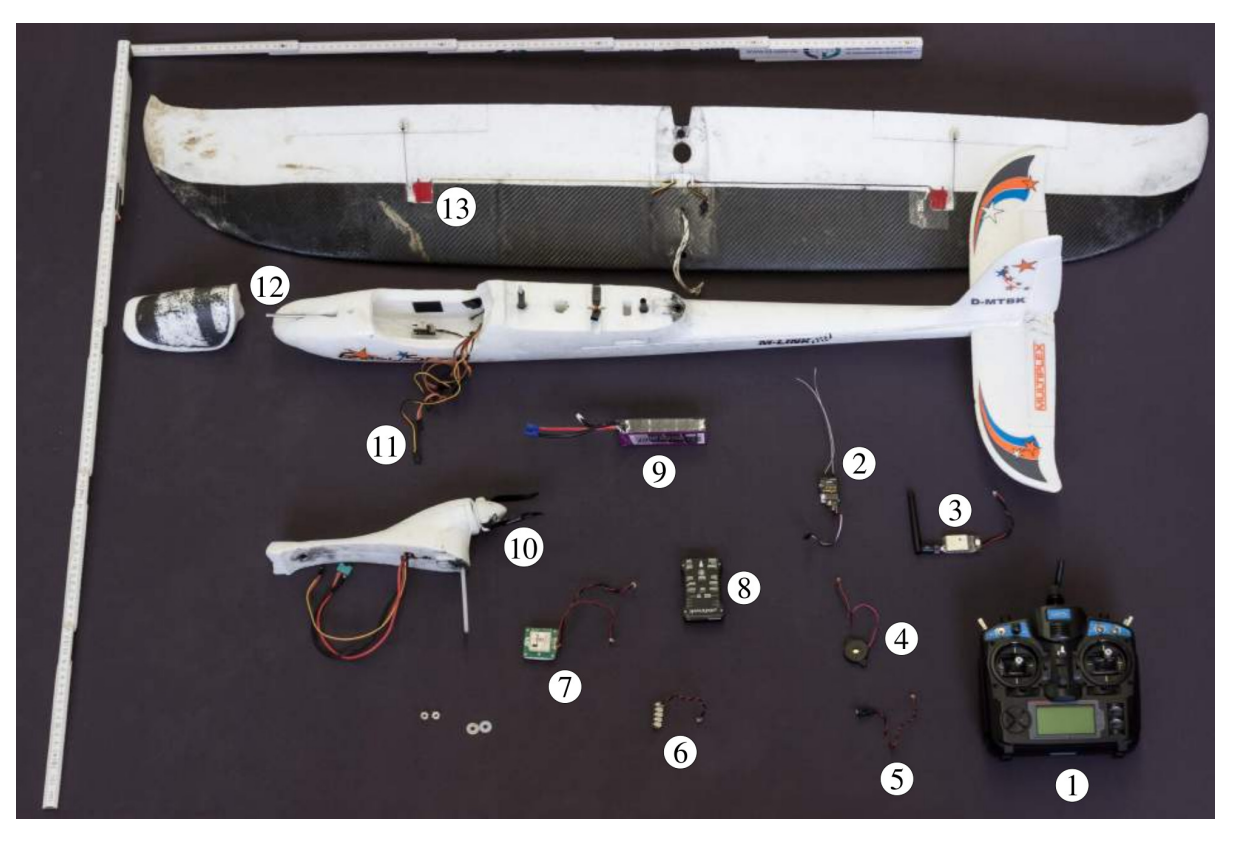

Abbildung 3.1: Komponenten der Wind-Drohne [\[4\]](#page-36-4)

- 1. Fernsteuerung (RC)
- 2. Empfänger Empfang der Signale von RC
- 3. Telemetrie Kommunikation mit einer Bodenstation (siehe [3.3.2\)](#page-16-2)
- 4. Buzzer Gibt über Tonsequenzen codiert Statusinformationen weiter
- 5. Safetyswitch Blockiert den Zugriff über die RC, solange nicht 4 Sekunden gedrückt
- 6. I2C-Teiler 3 zusätzliche Schnittstellen für Sensoren
- 7. GPS/Kompass-Modul
- 8. Pixhawk Mikro-Controller (siehe [3.2.1\)](#page-15-1)
- 9. Akku
- 10. Haltebrücke mit Propeller Hält den Flügel auf dem Rumpf und trägt den Propeller
- 11. Steuer- und Versorgungsleitungen für die Stellmotoren
- 12. Airspeed-Sensor Misst die relative Windgeschwindigkeit
- 13. Stellmotoren Bewegen die Leitwerke und Ruder

Im Folgenden werden die strukturellen Veränderungen an der Drohne erläutert (Abschnitt [3.1\)](#page-13-0), die verwendete Control- und Sensorhardware (Abschnitt [3.2\)](#page-15-0)) beschrieben und in Absschnitt [3.3](#page-16-0) ein Überblick über die genutzten Softwarekomponenten gegeben.

Weiterhin wird in Abschnitt [3.4](#page-18-0) eine Beschreibung der Operation der Wind-Drohne gegeben, wobei auf Kalibrationen und Vorbereitung zur Durchführung eines Fluges eingegangen wird. Es wird in Abschnitt [3.2.2](#page-15-2) die im Zuge dieser Arbeit durchgeführte Kalibration des Airspeed-Sensors beschrieben und analysiert. Abschließend wird in Abschnitt [3.5](#page-22-0) auf die Simulation von Flügen eingegangen.

## <span id="page-13-0"></span>**3.1 Strukturelle Veränderungen**

Die Struktur des Segelfliegers wurde an verschiedenen Stellen verstärkt um die im Flug als Wind-Drohne auftretenden Belastungen aufnehmen zu können.

#### <span id="page-13-1"></span>**3.1.1 Verstärkung des Flügelaufbaus**

Die Flügel wurden im Zuge der Masterarbeit von Thomas Gehrmann [\[4\]](#page-36-4) verbunden und mit Carbonfaser verstärkt[\(3.1\)](#page-12-1). Weiterhin wurde eine Carbonstange eingearbeitet, um die Zugkräfte aufzunehmen, welche im Flug an einem Seil auftreten.

## <span id="page-14-2"></span><span id="page-14-0"></span>**3.1.2 Verstärkung der Flügelhalterung**

Im Zuge dieser Arbeit wurde auch das die Flügel haltende Bauteil (Abb. [3.1](#page-12-1) 10) mit Carbon verstärkt. Hierzu wurde die Unterseite der Haltebrücke mit einer Carbonfasermatte mit Epoxid-Harz überlaminiert. Diese Struktur weist eine hohe Belastbarkeit in Streckrichtung auf. Die Verstärkung war erforderlich, da bei unsanften Landungen die Front der Wind-Drohne gestaucht wird. Hierbei brach wiederholt der vordere Teil der Haltebrücke ab.

<span id="page-14-3"></span>Die Auflagefläche des Flügels wurde weiterhin mit Gummistreifen beklebt. Diese Modifikationen führten zu einem festeren und steiferen Sitz des Flügels.

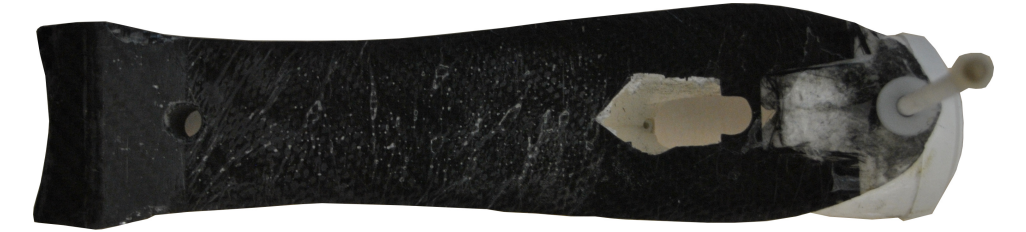

Abbildung 3.2: Verstärkte Unterseite der Haltebrücke

<span id="page-14-4"></span>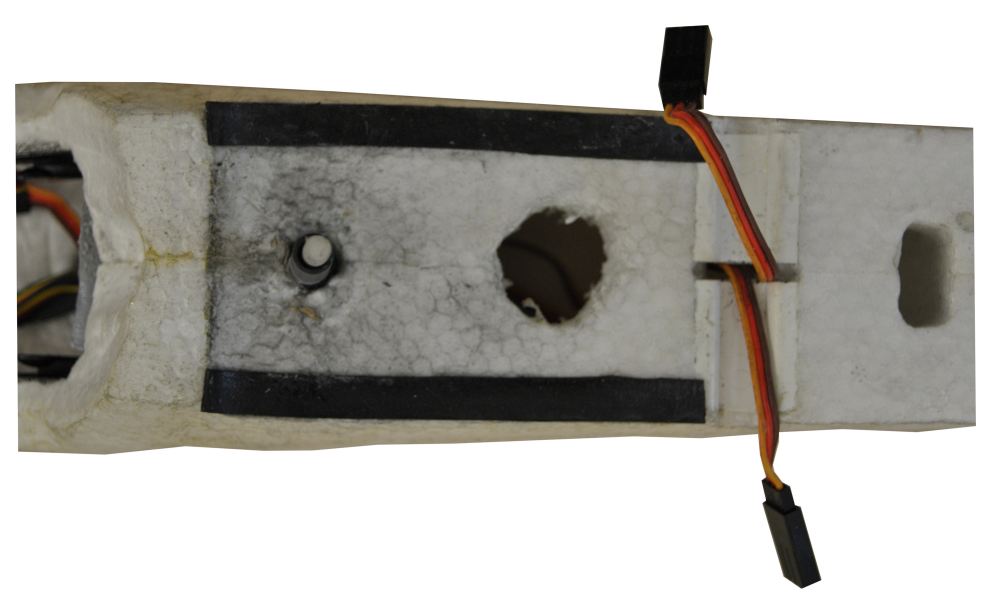

Abbildung 3.3: Gummmistreifen als Auflagefläche für den Flügel

## <span id="page-14-1"></span>**3.1.3 Verstärkung des Rumpfes**

Im letzten Flug der vorrangegangenen Masterarbeit [\[4\]](#page-36-4), brach der Rumpf der Wind-Drohne im hinteren Bereich. Daraufhin wurde die Rumpfunterseite ebenfalls mit Carbon verstärkt. Diese Verstärkung wurde nicht im Zuge dieser Arbeit durchgeführt und wird hier nur dokumentiert.

<span id="page-15-3"></span>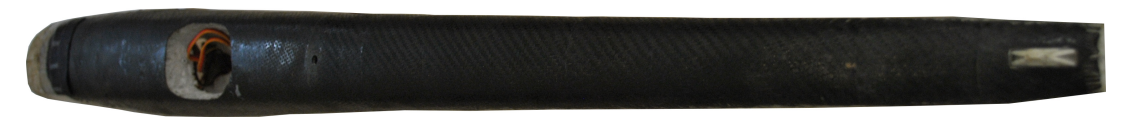

Abbildung 3.4: An der Unterseite verstärkter Rumpf

## <span id="page-15-0"></span>**3.2 Controlling- und Sensorhardware**

### <span id="page-15-1"></span>**3.2.1 Pixhawk**

<span id="page-15-4"></span>Der PIXHAWK Mikro-Controller ist ein als Open-Hardware-Projekt entwickeltes Bauteil. Er unterstützt das Betriebssystem NuttX, auf welchem die Autopilot-Software ArduPilot (siehe [3.3.1\)](#page-16-1) läuft. Im PIXHAWK verbaut sind bereits ein Beschleunigungssensor, ein Gyroskop, ein Barometer, sowie ein Magnetometer. An den PIXHAWK sind weiterhin ein Airspeed-Sensor [\(3.2.2\)](#page-15-2) und ein GPS über DF13 Kabel angeschlossen.

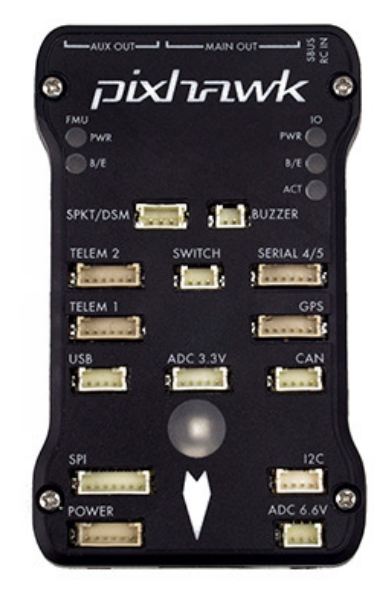

Abbildung 3.5: Pixhawk Mikro-Controller

### <span id="page-15-2"></span>**3.2.2 Airspeed-Sensor**

Die durch den Airspeed-Sensor erfassten Daten werden für die Steuerung der Drohne genutzt. Besonders in den sogenannten auto-throttle-modes wie AUTO, RTL oder WINDDRONE (siehe [3.4.2\)](#page-18-2) wird mit Hilfe dieser Daten die Performance der Drohne erheblich verbessert. Damit folgt aber auch, dass ein Airspeed-Sensor sorgfältig kalibriert und gewartet werden muss (siehe [3.4.1\)](#page-18-1).

Der verbaute Airspeed-Sensor besteht aus einer Staudrucksonde (Pitot-Rohr) und einem digitalen Messgerät (Digital-Measurement-Unit), mit welchem die Staudrucksonde über Schläuche verbunden ist. Der Sensoraufbau ist in Abb[.3.6](#page-16-3) dargestellt.

An der Spitze der Röhre besteht aufgrund des Staudrucks eine Strömungsgeschwindigkeit von 0 m s<sup>-1</sup>, dieser Punkt wird als Staupunkt bezeichnet. An diesem ist der Druck maximal und entspricht dem Gesamtdruck *P*g*esamt*.

<span id="page-16-4"></span><span id="page-16-3"></span>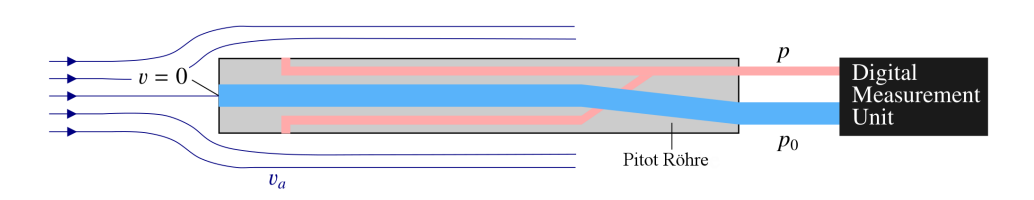

Abbildung 3.6: Aufbau des Airspeed-Sensors aus Pitot-Rohr und digitalem Messgerät [\[4\]](#page-36-4)

An den Öffnungen an den Seiten der Röhre liegt der statische Umgebungsdruck  $p_0$  an. Mit der Bernoulli-Gleichung [2.1](#page-6-2) findet sich der dynamische Druck  $\frac{\rho}{2}$ Umgebungsdruck. Bei bekannter Luftdichte  $\rho$  berechnet sich dann die relative Geschwindigkeit der Drohne bezüglich der Luft (Airspeed) gemäß:  $2$ , als Differenz von Gesamtdruck und statischem Drohne bezüglich der Luft (Airspeed) gemäß:

$$
v = \sqrt{\frac{2}{\rho} \cdot (p_0 - P_{gesamt})}
$$
\n(3.1)

## <span id="page-16-0"></span>**3.3 Software**

#### <span id="page-16-1"></span>**3.3.1 ArduPilot**

ArduPilot [\[10\]](#page-36-10) ist ein Open-Source-Projekt, welches Autopiloten für verschiedene Fahrzeuge zur Verfügung stellt. Es wurden Autopiloten für Luftfahrzeuge (AruPlane, ArduCopter), Landfahrzeuge (ArduRover) sowie auch Boote und Unterseeboote etwickelt.

Der AduPlane-Autopilot für Flugzeuge mit festen Tragflächen wurde für das AWEsome-Projekt genutzt. Diese Klasse enthält über zweihundert manipulierbare Parameter. Über diese lassen sich z.B. der das Flugzeug steuernde Algorithmus kontrollieren, Sensoren ein- und aus schalten oder Kalibrationen durchführen. Andere Parameter speichern aus Kalibrationen gewonnene Werte, wie Offsets verschiedener Sensoren. Eine Liste aller Parameter (Complete-Parameter-List CPM) findet sich mit einer kurzen Beschreibung des jeweiligen Parameters in der ArduPilot-Dokumentation [\[10\]](#page-36-10)

In der Masterarbeit [\[4\]](#page-36-4) wurde ein Flugmodus WINDDRONE in die bestehende Software (ArduPlane 3.5) implementiert. In diesem Mode fliegt die Drohne ein 8-Muster. Die Orientierung dieses Musters wird über die Winkel  $\sigma$  und  $\psi$  definiert, welche sich auch in der CPM finden. Die Parameter lassen sich über eine Bodenstation (GCS) setzen. Im Abschnitt [3.4.2](#page-18-2) wird das Flugmuster kurz beschrieben. In sogenannten "log-Files "werden Sensor-Daten, sowie durch den EKF (siehe [3.3.4\)](#page-17-1) abgeschätzte Flugdaten abgespeichert und ermöglichen es, Flüge nachträglich zu untersuchen.

#### <span id="page-16-2"></span>**3.3.2 Mission-Planner**

Eine Bodenstation (Ground-Control-Station GCS) ermöglicht die Komunikation mit der Drohne vor und während des Fluges über Telemetrie. Hier wird die GCS Mission Planner [\[11\]](#page-36-11) verwendet. Auch die Kalibrationen der Drohne werden über die GCS durchgeführt. Der Mission Planner erlaubt es, Flüge über so genannte "Waypoints "zu planen. Diese werden im Flug abgearbeitet und können sowohl anzufliegende Koordinaten als auch Flugmanöver enthalten. Ein typische Mission wäre:

### <span id="page-17-3"></span>• TAKEOFF

Die Drohne wird beim Umschalten in die Mission über die Fernbedienung (RC) aus der Hand gestartet und fliegt auf eine vorher im Mission Planner festgelegte Höhe.

### • LOITER\_ TO\_ ALT

Die Drohne geht in einen Kreisflug um die Home-Position und steigt hierbei schraubenförmig bis auf eine festegelegte Höhe.

### • LOITER\_ UNLIM

Die Drohne kreist über der Home-Position mit festgelegtem Radius.

## <span id="page-17-0"></span>**3.3.3 Data-Logging**

Die ArduPilot-Software nutzt UARTs (Universal Asynchronous Receiver Transmitter), elektronische Schaltungen, welche zur Realisierung von seriellen Schnittstellen dienen.

Über diese Schnittstellen wird Output der Telemetrie, des GPS und anderer Sensoren verarbeitet. Die ArduPilot-Software benutzt 5 UARTs für verschiedene Schnittstellen:

- UART A: USB (Konsole)
- UART B: GPS 1
- UART C: Telemetrie 1
- UART D: Telemetrie 2
- $\bullet$  UART F: GPS 2

Zusätzlich zu diesen Schnittstellen kann auf einigen Boards eine Debug-Konsole genutzt werden. Es hat sich gezeigt, dass auch der PIXHAWK mit dem Betriebssystem NuttX und auch Linux die Debug-Konsole unterstützen. Damit ist es möglich Daten auf diese Debugkonsole zu schreiben und dann zu loggen. So können in Zukunft auch Daten gelogt werden, die bisher nicht verfügbar waren. Ein Beispiel hierfür ist die Soll-Position der Drohne während des Fluges. Diese Position ist die durch den Regelmechanismus [\(3.3.5\)](#page-17-2) bestimmte Position und muss nicht mit der Position auf der idealen Flugkurve übereinstimmen.

### <span id="page-17-1"></span>**3.3.4 Kalman-Filter**

Der (Extended) Kalman-Filter (EKF) ist ein mathematisches Verfahren zur Abschätzung von Fehlern in Messwerten sowie zur Abschätzung von nicht direkt messbaren Systemgrößen. Die gesuchten Größen werden durch ein System aus Bewegungsgleichungen beschrieben.

In der ArduPilot-Software wird der EKF genutzt, um 24 Zustandgrößen abzuschätzen. Eine genauere Beschreibung findet sich in der Masterarbeit von Thomas Gehrmann [\[4\]](#page-36-4) und in der ArduPilot-Dokumentation [\[10\]](#page-36-10). Der Filter wird hier nur erwähnt, da im Folgenden durch den EKF abgeschätzte Größen verwendet werden.

### <span id="page-17-2"></span>**3.3.5 Steuerung und Regler**

Die ArduPilot-Software verwendet verschiedene Regler zur Steuerung der Drohne. An diese Regler werden Ist-Werte übergeben, die durch den Kalman-Filter abgeschätz werden. Die Regler vergleichen die Ist-Werte mit Soll-Werten und geben ein entsprechendes Steuersignal aus. Werden zum Beispiel Höheninformationen an den Höhenregler übergeben, vergleicht dieser die Ist-Höhe mit der Soll-Höhe und regelt entsprechend der Abweichung und der Änderungsrate der Höhe (Proportional-Differential-Regler). Es werden verschiedene Zustandsgrößen für die Steuerung der Drohne verwendet, wie die Position, Orientierung und die relative Windgeschwindigkeit.

## <span id="page-18-0"></span>**3.4 Operation der Wind-Drohne**

Um Flüge mit der Wind-Drohne durchführen zu können, müssen verschiedene Kalibrationen und Einstellungen vorgenommen werden. Einige hiervon sollten regelmäßig durchgeführt werden, um die Performance der Drohne auf einem stabilen Niveau zu halten.

### <span id="page-18-1"></span>**3.4.1 Konfiguration**

#### **Mandatory-Hardware-Configuration**

Die hier aufgelisteten Konfigurationen werden am Boden mit Hilfe der GCS durchgeführt. Hierbei wird der Anwender durch die GCS durch das Verfahren zur Konfiguration der verschiedenen Sensoren geführt.

#### • Accelerometer Calibration

Um den Beschleunigungssensor (Accelerometer) zu kalibrieren, wird die entsprechende Kalibration im Menü der GCS ausgewählt. Folgend wird die Drohne in verschiedene Positionen gebracht (gerade, linke Seite, rechte Seite, Front hoch, Front unten, Rumpf nach oben). Die jeweiligen Positionen werden in der CGS bestätigt, womit diese die Beschleunigungssensoren eicht.

#### • Compass Calibration

Um den Kompass zu kalibrieren, wird die entsprechende Kalibration im Menü der CGS ausgewählt. Nun wird die Wind-Drohne um verschiedene Achsen gedreht.

#### • Radio Control Calibration

Um die RC zu kalibrieren, wird die entsprechende Kalibration im Menü der CGS ausgewählt. Es werden alle Steuerknüppel in ihre maximale Auslenkung bewegt. Diese werden aufgenommen und gespeichert. Über diese Eichung kann nun das Signal der RC von der Steuersoftware interpretiert werden. Eine fehlerhafte RC Kalibrierung kann problematisch sein, da ein Steuerknüppel für 5 Sekunden in die Minimalposition gebracht werden muss um die Drohne zu "armen". Falls die vorangegangene Kalibration fehlerhaft war, ließe sich die Drohne nicht freischalten.

#### • Flight Mode Calibration

Es werden vor dem Flug die verschiedenen Modi ausgewählt, zwischen welchen während des Fluges umgeschaltet werden kann (siehe [3.4.2\)](#page-18-2). Es empfiehlt sich, die Belegung der Kanäle derart zu wählen, dass immer ein schnelles Umschalten in den RTL- oder den FBWA-Modus durch Umlegen eines einzigen Schalters möglich ist. Hierdurch lässt sich die Drohne im Falle des Sichtverlustes durch Umschalten in den RTL-Modus wieder in Sichtweite steuern. Durch ein Umschalten in den FBWA-Modus lässt sich im Falle von einer in einem anderen Modus auftretenden Fehlfunktion oder bei falsch gewählten Parametern der Flug der Drohne schnell wieder unter Kontrolle bringen.

### <span id="page-18-2"></span>**3.4.2 Flightmodes**

Die ArduPlane-Software verfügt über verschiedene Flug-Modi. Zwischen diesen lässt sich während des Fluges umschalten. Es können 6 verschiedene Modi über die Flight Mode Calibration auf der RC

<span id="page-19-1"></span>hinterlegt werden, zwischen denen der Pilot während des Fluges wählen kann. Im Folgenden werden die in der Arbeit mit der Wind-Drohne verwendeten Modi kurz erläutert.

#### **MANUAL**

Dieser Flugmodus muss ausgewählt sein, also einen der 6 Kanäle belegen. In diesem Modus wird der Pilot nicht durch den Autopiloten unterstützt. Über die RC gegebene Befehle werden also direkt an die jeweiligen Stell- oder Propellermotoren weitergegeben.

#### FBWA

Der Fly-By-Wire-A-Modus ist ein durch den Autopiloten unterstützter Modus. Die Steuerung der Leitwerke und Propellermotoren wird durch den Piloten ausgeführt. Durch den Autopilot erfolgt eine Stabilisierung des Fluges. Werden über die RC keine Befehle an die Wind-Drohne gegeben, erfolgt ein durch den Autopiloten stabilisierter Geradeausflug. Im FBWA sind auch Parameter wie der maximale Steig- oder Rollwinkel der Drohne beschränkt. Dieser Modus empfiehlt sich für ungeübte Piloten. Es handelt sich um einen auto throttle mode.

#### **RTL**

Der Return-To-Launch-Modus ist ein durch den Autopiloten gesteuerter Modus. Wird dieser aktiviert, beginnt die Drohne in einem in der full parameter list definierten Höhe mit einem ebenfalls in selbiger definierten Radius über der Home-Position zu kreisen. Es handelt sich um einen auto throttle mode.

#### LOITER

Im LOITER-Modus kreist die Drohne mit voreingestelltem Radius um den Punkt, an welchem in den Modus geschaltet wurde. Auch die Höhe wird beibehalten. Es handelt sich um einen auto throttle mode.

#### **AUTO**

Um eine vorab mit der GCS geplante Mission umzusetzen, wird der AUTO-Mode gewählt. Es handelt sich um einen auto throttle mode.

Eine genauere Beschreibung dieser und weiterer in ArduPlane implementierter Flugmodi findet sich in der Ardupilot Dokumentation[\[10\]](#page-36-10).

#### WINDDRONE

Der Modus WINDDRONE steht in der modifizierten Software (siehe [3.3.1\)](#page-16-1) zur Verfügung. In diesem Modus fliegt die Wind-Drohne ein 8-Flugmuster, welches auf einer Sphäre liegt. Es wird gebildet durch zwei Geodätensegmente (Großkreise der Sphäre) und zwei Wendekreisen (Kleinkreise auf der Sphäre). Die Geodäten werden immer von oben nach unten durchflogen, die Wendekreise entgegengesetzt. Die Übergangspunkte von Geodätensegment in Wendekreis werden als Umschaltpunkt bezeichnet.

Ausrichtung und Orientierung des Flugmusters lassen sich über die Winkel  $\psi$  und  $\sigma$  in der Full parameter list der GCS auswählen. Der Winkel ψ beschreibt die Drehung um die Höhen-Achse in einem Bodenfesten Koordinatensystem. Der Winkel  $\sigma$  gibt die Inklination gegen diese Achse an.

#### <span id="page-19-0"></span>**3.4.3 Durchführen von Flügen**

Die sichere Durchführung von Flügen erfordert einige Kontrollen, welche vor Flugbeginn durchgeführt werden sollten. Folgende Punkte können als Orientierung zur Vorbereitung eines Fluges genutzt werden.

<span id="page-20-0"></span>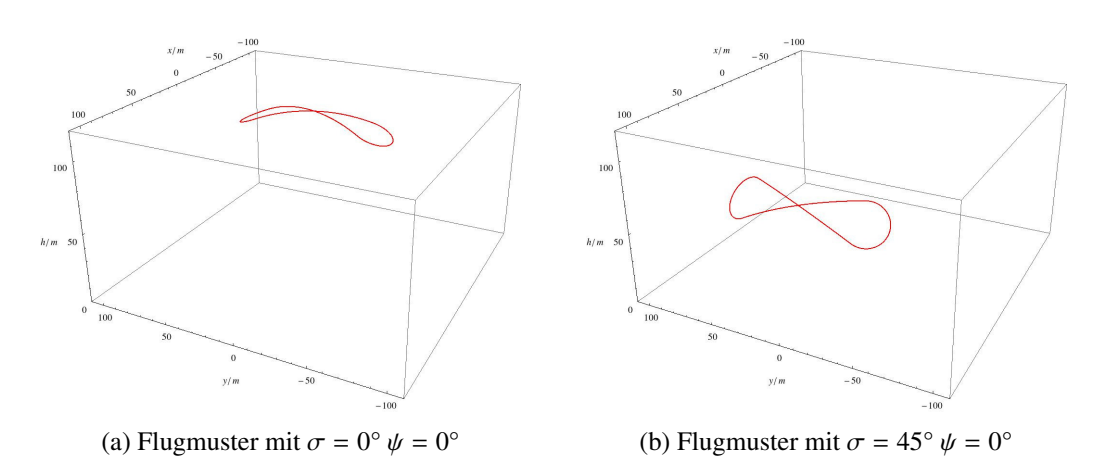

Abbildung 3.7: Orientierung des Flugmusters über die Winkel  $\sigma$  und  $\psi$ 

#### • Die Wind-Drohne wird mit dem Akku verbunden

Es ist zu beachten, dass Kabel, welche hohe Ströme führen (Stromversorgung des Propellermotors) nicht in der Nähe von Sensoren (insbesondere GPS) verlegt werden, da dies zu Störungen führt. In einer entsprechenden Position ist der Akku in die Drohne einzubringen. Die verbaute Elektronik benötigt einige Minuten, bis sie eine für die Operation notwendige Temperatur hat.

#### • Verbinden mit der GCS

Die Drohne wird mit der GCS verbunden.

#### • Kalibrationen durchführen

Die GCS zeigt unter Flight Data den Status der Drohne an. Eventuell gemeldete Fehler lassen sich über die entsprechenden Kalibrationen der verschiedenen Sensoren beheben. Die Flight Modes sind auszuwählen und das Umschalten zwischen den verschiedenen Modi in der Anzeige der GCS zu überprüfen.

#### • Missionen erstellen

Falls eine Mission geflogen werden soll, wird diese nun mit der GCS erstellt und geladen.

• Entsichern der Drohne Mit dem Drücken des Safety-Switches für 5 Sekunden (es ertönt ein Signal) entsichert man die Drohne. Es besteht nun Zugriff auf die Stellmotoren über die RC.

#### • Überprüfen der Steuerklappen und der automatischen Stabilisierung

Es ist der FBWA-Modus zu wählen. Die Reaktion der Leitwerke auf Befehle der RC lässt sich nun überprüfen. Anschließend werden die Steuerknüppel der RC in eine neutrale Position gebracht. Wird die Drohne nun angehoben und in ihren Achsen verkippt sollte die automatische Stabilisierung darauf reagieren und die Leitwerke entsprechend ansteuern.

#### "Armen"der Drohne

Die Drohne wird wieder in ihre erste Position gebracht. Nur in dieser Home-Position lässt sich der Zugriff auf den Propeller-Motor freischalten. Es ist darauf zu achten, dass zu diesem Zeitpunkt kein auto-throttle-mode gewählt ist, da sonst die Drohne sofort nach dem Freischalten startet und es zu Verletzungen durch die Rotorblätter kommen kann. Der linke Steuerknüppel wird in die Position rechts-unten bewegt und für ca. 5 Sekunden gehalten. Ein Piep-Ton signalisiert das Freischalten des Motors.

#### • Test der Throttle-Steuerung

Während eine Person die Drohne hält, wobei ein sicherer Abstand von den Rotorblättern eingehalten wird, bewegt der Pilot den Steuerknüppel des Propeller-Motor leicht aus der Ruheposition. Reagiert der Motor, kann der Flug nun unternommen werden.

#### <span id="page-21-0"></span>**3.4.4 Airspeedsensor Kalibration**

Es wurde bei einer Landung der Airspeed-Sensor verschmutzt und aus seiner Position gebrochen. Bevor der Sensor erneut eingeklebt wurde, wurde er mit Druckluft gereinigt. Nachdem der Sensor eingeklebt war, wurde ein Kalibrierungsflug durchgeführt, um seine Funktion zu prüfen.

Zur Kalibration des Airspeed-Sensors wird für einige Minuten ein Kreisflug durchgeführt. Der Kreis wurde linksdrehend mit einem Raduis von 70 m in einer Höhe von 70 m geflogen. Hierzu wurde eine Mission in der in [3.3.2](#page-16-2) dargestellten Form durchgeführt.

Es wird in den Einstellungen eine relative Windgeschwindigkeit von 17 m s−<sup>1</sup> festgelegt.

Kreist nun die Drohne bei konstanter Windgeschwindigkeit und Windrichtung, folgt eine erhöhte Bodengeschwindigkeit für die Flugphasen, in denen die Drohne in Windrichtung fliegt und eine verringerte Bodengeschwindigkeit in den Flugphasen, in welchen sie entgegengesetzt zur Windrichtung fliegt. Es folgt eine sinusförmige Schwankung der Bodengeschwindigkeit.

Die Geschwindigkeit der Drohne bezüglich des Bodens  $\vec{v_g}$  lässt sich beschreiben durch:

$$
\vec{v_g} = \vec{v_a} + \vec{v_w} \tag{3.2}
$$

Der Kalman-Filter [3.3.4](#page-17-1) bestimmt die Bodengeschwindigkeit  $v_g^2$  aus GPS-Daten und Daten des Beschleunigungssensors. Auch die Windgeschwindigkeit  $v^*_{W}$  wird durch den Kalman-Filter abgeschätzt. In den NKF2-Einträgen der entsprechenden log-Files wird die Windgeschwindigkeit in Nord- und Ost-Richtung gespeichert. In Abb[.3.8](#page-22-2) sind die abgeschätzten Windgeschwindigkeiten dargestellt.

Mit den bekannten Größen  $v_W^2$  und  $v_g^2$  lässt sich die relative Windgeschwindigkeit der Drohne berechnen<br>d der Sensor kalibrieren und der Sensor kalibrieren.

In Abb. [3.9](#page-22-3) dargestellt ist der zeitliche Verlauf der Bodengeschwindigkeit und der relativen Windgeschwindigkeit.

Die Kurve der Bodengeschwindigkeit zeigt deutlich die oben beschriebene Form. Im Zeitraum von Minute 2 bis Minute 8 schwankt die Bodengeschwindigkeit zwischen einer maximalen Geschwindigkeit von ungefähr 25 m s<sup>-1</sup> und einer Minimalen von ungefähr 10 m s<sup>-1</sup>.

Die relative Windgeschwindigkeit sollte im Falle eines kalibrierten Airspeedsensors genau mittig in der sinusförmigen Bodengeschwindigkeitskurve liegen. Dies ist bereits zu Beginn des Kalibrationsfluges der Fall. Es zeigt sich also, dass der Sensor nach der Reinigung und erneutem Einbau in die Drohne keiner neuen Kalibrierung bedurft hätte.

Dennoch sollte eine Kalibrierung des Airspeed-Sensors in regelmäßigen Abständen durchgeführt werden, aufgrund des hohen Einflusses der durch diesen Sensor gewonnenen Daten für die Steuerung der auto-throttle-modes.

<span id="page-22-4"></span><span id="page-22-2"></span>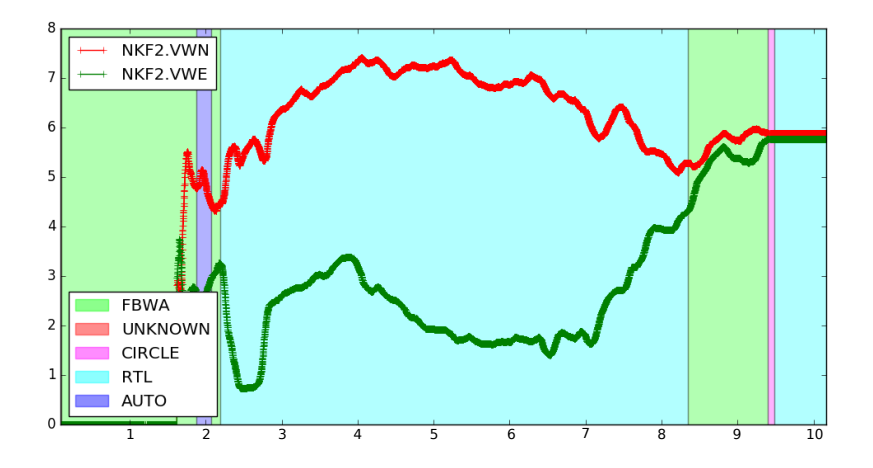

<span id="page-22-3"></span>Abbildung 3.8: Geschwindigkeit in Nord- und Ostrichtung während des Kalibrationsfluges

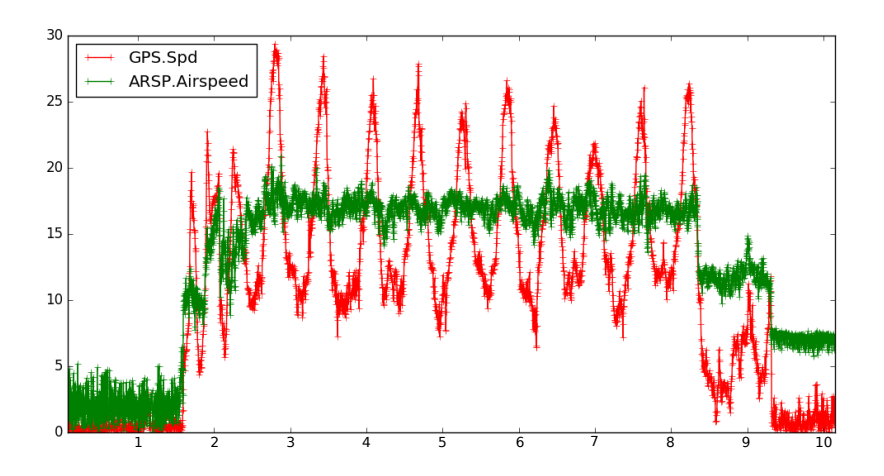

Abbildung 3.9: Bodengeschwindigkeit (GPS.Spd) und relative Windgeschwindigkeit während des Kalibrationsfluges

## <span id="page-22-0"></span>**3.5 Simulation von Flügen**

Um ein sicheres Operieren der Drohne zu ermöglichen und neu implementierte Flugmodi zu testen, lassen sich mit der Software JSBSim Simulationen durchführen. Es werden Umwelteinflüsse und dynamische Kräfte auf das Flugzeug simuliert. Eine Anleitung zur Durchführung von Simulationen findet sich in der Ardupilot-Dokumentation [\[12\]](#page-36-12).

Im Kapitel [4](#page-24-0) wird ein realer Flug mit einem simulierten Flug verglichen und die Güte der Simulation diskutiert.

### <span id="page-22-1"></span>**3.5.1 Modell der Wind-Drohne**

Unter <http://jsbsim.sourceforge.net/> lassen sich Files erstellen, in denen ein Flugzeug modelliert wird. Diese werden für die Simulationen mit JSBSim genutzt. Es wurde inzwischen ein Modell der

Wind-Drohne erstellt. Auch ein zweites Modell wurde erstellt, in welchem eine externe Kraft, welche die Seilkraft modellieren soll, implementiert ist. Die externe Kraft hat die Form einer Federkraft, welche ab einem bestimmten Abstand von der Startposition einsetzt. Dies stellt natürlich eine starke Vereinfachung dar und berücksichtigt nicht den Abtrieb des Seils und die damit folgenden auf die Wind-Drohne wirkenden Kräfte, die nicht in Richtung der Verankerung des Seils am Boden wirken. Dieses Modell wurde für die hier durchgeführten Simulationen genutzt.

Die im Modell angegebenen Flugzeugparameter lassen sich verändern, um die Drohne treffender beschreiben und simulieren zu können.

## **KAPITEL 4**

## <span id="page-24-0"></span>**Flüge und Simulationen**

In diesem Kapitel wird in Abschnitt [4.1](#page-24-1) die Bestimmung der Windrichtung aus Flugdaten erläutert, sowie anschließend ein realer Flug mit einem simulierter Flug gegenüberstellend analysiert (Abschnitt [4.2\)](#page-26-0).

## <span id="page-24-1"></span>**4.1 Bestimmung der Windrichtung und Windgeschwindigkeit**

Um die optimale Ausrichtung des WINDDRONE-Flugmusters bestimmen zu können, ist die Windrichtung eine erforderliche Größe. Um einen maximalen Energieoutput zu erreichen, muss eine Wind-Drohne mit einer bestimmten relativen Windgeschwindigkeit operiert werden (siehe [2.2\)](#page-8-0)).

Um eine Reduktion auf die in Abschnitt [2.2](#page-8-0) genannte optimale, relative Windgeschwindigkeit zu erreichen, kann über den in Abschnitt [2.2](#page-8-0) dargestellten Winkel γ die relative Geschwindigkeit manipuliert werden. Hierzu muss allerdings die tatsächliche Windgeschwindigkeit bekannt sein.

Der EKF (siehe [3.3.4\)](#page-17-1) schätzt während des Fluges die Windgeschwindigkeit in Nord- und Südrichtung ab. Die Daten werden in NKF2-Einträgen in log-files gespeichert.

Um eine Bestimmung der Windrichtung durchzuführen, würde sich ein Kreisflug anbieten. Ein solcher wurde bisher immer als erster Flug einer Flugreihe durchgeführt. Im darauf folgenden zweiten Flug in den WINDDRONE-Mode geschaltet, wobei das Flugmuster vor diesem zweiten Flug an den vorher aufgenommenen Daten orientiert wurde. Bereits während des Fluges lässt sich allerdings im Loiter-Mode an der GCS die Windrichtung abschätzen. In Simulationen hat sich nun gezeigt, dass um für nachfolgende Flüge die Orientierung des WINDDRONE-Flugmusters festlegen zu können, auch die während des Fluges im WINDDRONE-Mode aufgenommenen Winddaten ausreichend genaue Ergebnisse liefern könnten.

Es wurden Simulationen mit unterschiedlichen Windgeschwindigkeiten und Windrichtungen durchgeführt. Hierbei wurde die Ausrichtung des Flugmusters jeweils senkrecht zur Windrichtung gelegt. Weiterhin wurden Simulationen durchgeführt, in denen das Flugmuster um 10° zur Windrichtung verschoben wurde. Die simulierten Flüge bestanden aus einem **TAKEOFF** in nördliche Richtung, einem Kreisflug (LOITER) für ca. 2 Minuten und einem Fliegen des WINDDRONE-Flugmusters für 10-Durchläufe.

In Abb. [4.1](#page-25-0) sind die in einer Simulation gewonnenen Werte für die Windgeschwindigkeiten in Nordund Ostrichtung dargestellt.

Die Windrichtung wird bezüglich der Nordrichtung bestimmt gemäß:

$$
\alpha = \arctan\left(\frac{v_{WE}}{v_{WN}}\right) \tag{4.1}
$$

<span id="page-25-0"></span>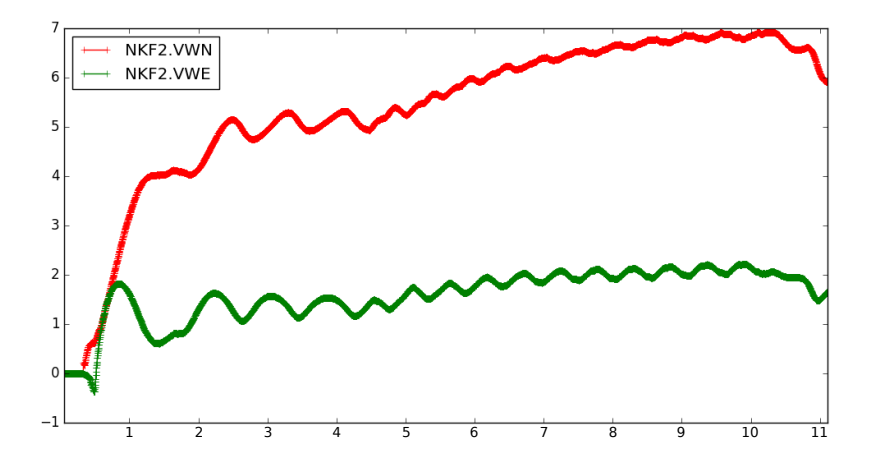

Abbildung 4.1: Abschätzung der Windgeschwindigkeiten durch den Kalman-Filter

<span id="page-25-1"></span>

| <b>Flug</b>        | $v_W[\frac{m}{s}]$ | $v_{W,gemessen}$ [ $\frac{m}{s}$ ] | $\Delta v_W[$ %] | $\alpha$     | $\alpha_{\underline{\textit{gemessen}}}$ | $\Delta \alpha$ | $\Omega$     |
|--------------------|--------------------|------------------------------------|------------------|--------------|------------------------------------------|-----------------|--------------|
|                    | 3                  | 3.79                               | 20.8             | $15^{\circ}$ | $16,5^\circ$                             | $1,5^\circ$     | $195^\circ$  |
| П                  | 5                  | 5.77                               | 13.3             | $15^{\circ}$ | $16,6^\circ$                             | $1,6^{\circ}$   | $195^\circ$  |
| $\mathop{\rm III}$ | 3                  | 3.75                               | 20               | $120^\circ$  | $123,1^{\circ}$                          | $3,1^\circ$     | $195^\circ$  |
| IV                 | 5                  | 5.75                               | 13.1             | $120^\circ$  | $122,4^{\circ}$                          | $2,4^{\circ}$   | $195^\circ$  |
| V                  | 3                  | 3.61                               | 16.8             | $200^\circ$  | $201,6^{\circ}$                          | $1,6^{\circ}$   | $20^{\circ}$ |
| VI                 | 5                  | 5.66                               | 11.6             | $200^\circ$  | $202,7^{\circ}$                          | $2.7^\circ$     | $20^{\circ}$ |
| VII                | 3                  | 3.76                               | 20.2             | $300^\circ$  | $302,1^{\circ}$                          | $2,1^{\circ}$   | $120^\circ$  |
| VIII               | 5                  | 5.76                               | 13.2             | $300^\circ$  | $302,1^{\circ}$                          | 2.1             | $120^\circ$  |
| XI                 | 3                  | 3.77                               | 20.4             | $0^{\circ}$  | $4,1^\circ$                              | $4,1^\circ$     | $190^\circ$  |
| X                  | 5                  | 5.65                               | 11.5             | $0^{\circ}$  | $2.9^\circ$                              | $2.9^\circ$     | $190^\circ$  |

Tabelle 4.1: Bestimmung der Windrichtung und Geschwindigkeit

und die Geschwindigkeit über den Sinus des Winkels.

In Tabelle [4.1](#page-25-1) dargestellt sind die Ergebnisse für die aus den Daten berechneten Windrichtungen und Geschwindigkeiten.

Es fällt auf, dass die Windgeschwindigkeit durch den Kalman-Filter, nachdem die Drohne in den WINDDRONE-Mode umschaltet, zu hoch abgeschätzt wird. Der Einfluss der hohen relativen Windgeschwindigkeit während des Fluges im WINDDRONE-Modus ist wahrscheinlich der Grund hierfür.

Da aber die Windgeschwindigkeiten in Nord- und Westrichtung beide überschätzt werden, lässt sich die Windrichtung dennoch mit einer geringeren Abweichung bestimmen.

Auch wenn das Flugmuster um 10° gegen die Windrichtung gedreht ist, weicht die Abschätzung der Windrichtung nur um 4° ab. Es könnte somit zukünftig ein sukzessiver Angleich an die optimale Orientierung des Flugmusters während des Fluges erreicht werden. Die ermittelten Windgeschwindigkeiten weichen allerdings mit bis zu 20% stark von der tatsächlichen ab. Im nachfolgenden wurden Windrichtungen über die durch den EKF ermittelten Daten abgeschätzt. Damit ließen sich Simulationen mit einer dem Real-Flug entsprechenden Windrichtung durchführen.

<span id="page-26-1"></span>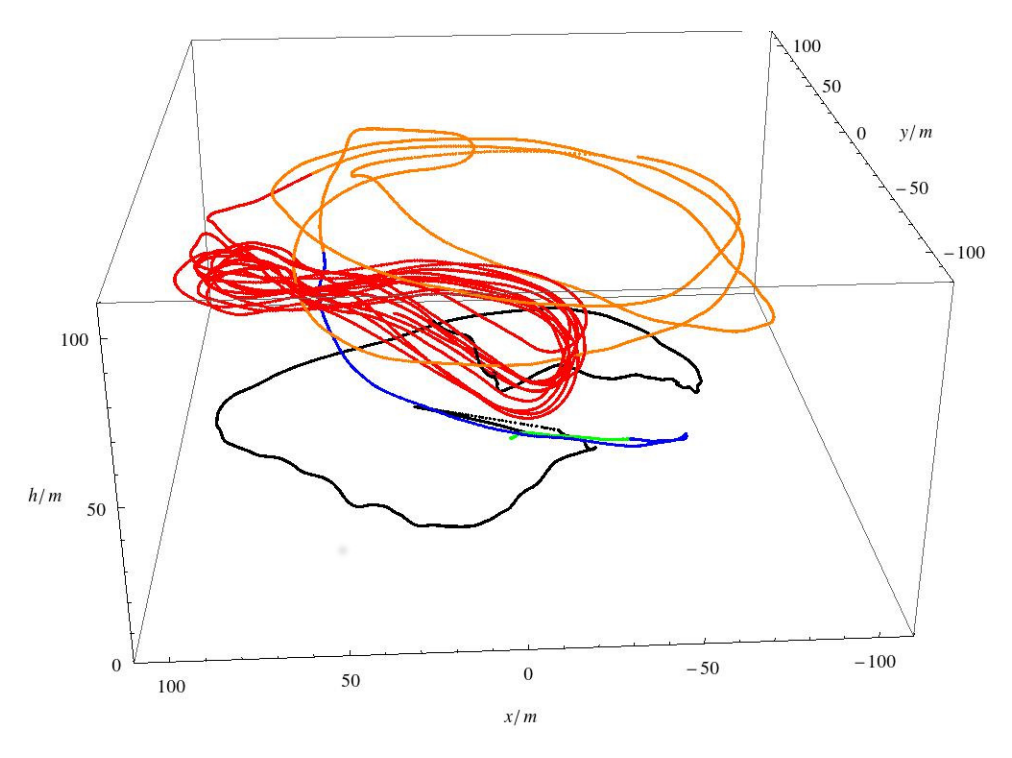

Abbildung 4.2: Verschiedene Modi bei der Durchführung des Real-Fluges

## <span id="page-26-0"></span>**4.2 Vergleich realer mit simulierten Flugdaten**

Es wurden mehrere Flüge unternommen, um den Winddrone-Modus zu testen. Einer dieser Flüge wird im Folgenden mit einer den Real-Flug nachstellenden Simulation verglichen, die anschließend durchgeführt wurde. Hierbei wird die Orientierung des Flugmusters übernommen und die Windrichtung, wie in Abschnitt [4.1](#page-24-1) dargestellt, abgeschätzt. Die Windgeschwindigkeit wird in der Simulation mit 3 m s<sup>−1</sup> angenommen.

Um die Drohne in den gewünschten Eintrittspunkt in den Winddrone-Mode zu bringen, wurde ein automatischer Start bis auf eine Höhe von 10 m, sowie der LOITER-TO-ALT-Mode genutzt. Auf einer Höhe von 70 m wurde gekreist und dann manuell an einer geeigneten Stelle in den WINDDRONE-Mode geschaltet. Durch ein Umschalten an einer günstigen Stelle folgt eine geringe Einschwingzeit im WINDDRONE-Mode. Nach mehrmaligem Durchfliegen des Flugmusters wird in den FBWA-Mode geschaltet und die Drohne gelandet. Die verschiedenen Flugphasen sind in Abb[.4.2](#page-26-1) am Beispiel eines der durchgeführten Flüge dargestellt.

Der grün eingefärbte Teil der Flugbahn zeigt den automatischen Start bis auf eine Höhe von ca. 10 m. Daraufhin folgt der LOITER-TO-ALT-Mode in blau. Da allerdings die Drehrichtungen von LOITER-TO-ALTund LOITER- Mode versehentlich entgegengesetzt eigestellt waren, ändert die Drohne nach dem Umschalten in den LOITER-Mode (orange eingefärbt) ihre Flugrichtung. Die Flugbahn im WINDDRONE-Mode ist rot gefärbt.

In der Landephase (schwarz) wird ein weiter Bogen um die Home-Position geflogen und währenddessen die Schnur eingerollt. Die Drohne ließ sich, im Wind stehend, auch über die Schnur einholen und wurde, als daraufhin in einer Höhe von ca. 25 m der Wind abriss, gleitend gelandet. Für ausreichend starke Winde ist diese Methode der Landung der Drohne empfehlenswert, da so die Gefahr, mit der Drohne in die in der Luft hängende Schnur zu geraten, gering gehalten wird. Es wurde in drei Flügen

<span id="page-27-1"></span>der WINDDRONE-Mode getestet. Hierbei wurde der Inklinatonswinkel γ, also der Winkel bezüglich der Normalen auf der horizontalen Ebene in einem bodenfesten Koordinatensystem, variiert, während der Winkel ψ, welcher die Drehung des Flugmusters bezüglich der Nordachse beschreibt, mit 120° konstant gehalten wurde. Das optimale Flugmuster des WINDDRONE-Mode liegt auf einer Sphäre mit Radius *R* = 120 m, wobei die Home-Position im Zentrum der Sphäre liegt. Damit folgt für die Schnur eine Länge von ebenfalls 120 m. Da allerdings auf die Schnur selbst auch eine Abtriebskraft wirkt, ist die Schnur deutlich weiter ausgerollt.

<span id="page-27-0"></span>Im Folgenden werden die Flugphasen, in denen sich die Drohne im WINDDRONE-Mode befindet, analysiert.

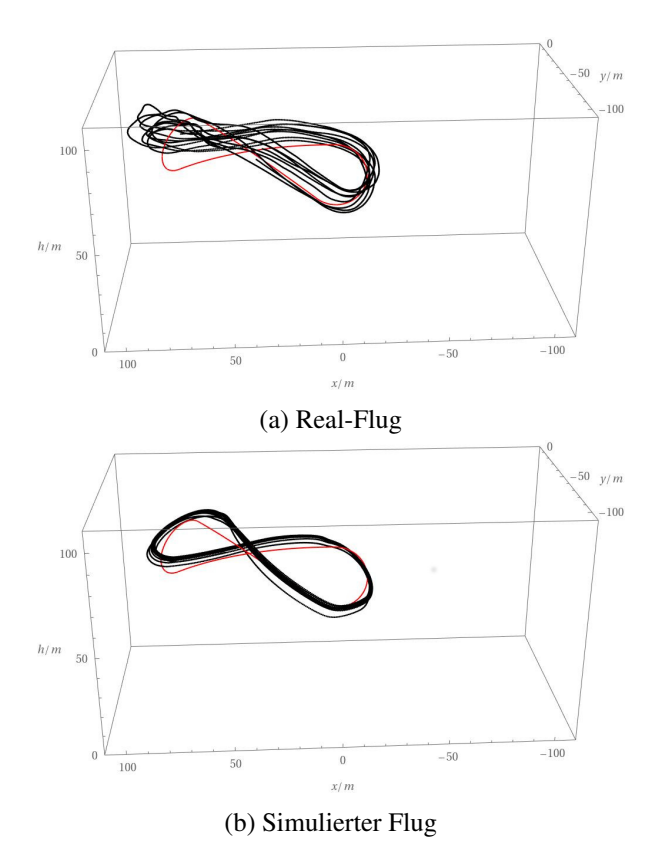

Abbildung 4.3: Darstellung der Soll- (rot) und der tatsächlichen (schwarz) Flugkurve

In Abb. [4.3](#page-27-0) wird die Soll-Flugkurve in Daten der tatsächlichen Flugbahn geplottet. Zu sehen ist die Flugbahn während eines Real-Fluges und während eines simulierten.

Es zeigt sich im Vergleich mit dem simulierten Flug eine deutlich stärkere Streuung der Flugbahnen der einzelnen Durchflüge. Inkonsistente Windverhältnisse im Real-Flug, welche in der Simulation nicht nachgestellt wurden, erklären dieses Beobachtung. Auch die über den Seilabtrieb bedingten Einflüsse auf die Drohne werden in der Simulation nicht berücksichtigt. Eine Messung der über das Seil auf die Drohne wirkenden Kräfte könnte helfen, diesen Einfluss zu charakterisieren und in die Simulation zu implementieren.

Die Flugkurve des simulierten Fluges ist symmetrisch, wohingegen die Flugbahn des Real-Fluges eine deutliche Asymmetrie aufweist. Hierbei ist der eine Bauch des 8-förmigen Flugmusters deutlich länger als der andere. Eine Orientierung des Flugmusters, welche nicht genau senkrecht zur Windrichtung ist, könnte der Grund sein. Dieses Verhalten wurde bereits in vorangegangenen Flügen bemerkt [\[13\]](#page-36-13). Allerdings ist in dem hier untersuchten Flug die Asymmetrie deutlich stärker. Nach der Durchführung der Flüge wurde bemerkt, dass das Seitenruder der Drohne stark nach rechts verstellt war, sodass ein maximales Auslenken des Ruders nach links dasselbe nur in eine neutrale Position brachte. Leider war es nicht mehr möglich, weitere Flüge zu unternehmen und die Auswirkungen der Justage des Seitenruders zu untersuchen.

In Abb[.4.4\(a\)](#page-29-0) dargestellt ist die Orientierung der Drohne während eines Durchfliegens des Flugmusters. Die Ausrichtung der Drohne wird ebenfalls in den NKF1-Einträgen der log-Files gespeichert. Die farbigen Pfeile zeigen die Ausrichtung der Drohne: rot zeigt entlang der Längsachse in Bewegungsrichtung, grün nach Steuerbord und blau nach unten. Betrachtet man die dargestellte Orientierung der Drohne, so fällt auf, dass die Drohne in der Linkskurve, im Bereich der Oberen Geodäte stark um ihre Längsachse gekippt ist. Dennoch ist die Krümmung der Kurve sehr gering. Die anschließende Rechtskurve wird deutlich enger geflogen. Diese Beobachtungen stützen die These, dass das falsch eingestellte Ruder Grund für die starke Asymmetrie ist. Weiterhin fällt auf, dass die Längsachse(rot) im linken Bauch des Flugmusters in das Innere der Acht zeigt, und erst im oberen Bereich des anschließenden Wendekreises nach außen. Im rechten Wendekreis ist die Spitze der Drohne bereits im unteren Bereich des Kreises nach außen gerichtet, also die Drohne nicht in einer Orientierung, die einen enge Kurvenflug ermöglicht.

<span id="page-29-0"></span>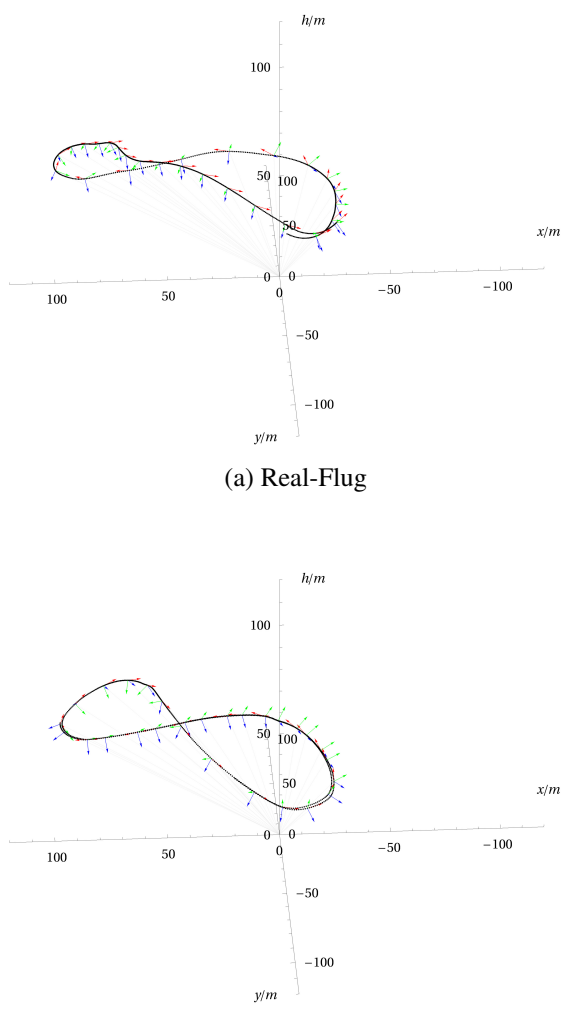

(b) Simulierter Flug

Abbildung 4.4: Orientierung der Drohne während des Fluges

In Abb[.4.6](#page-30-0) ist der in den verschiedenen Flugphasen eingestellte Schub über die Propeller dargestellt. Die Schubstärke ist farblich gekennzeichnet mit dunkelblau für 0% der maximalen Schubkraft und rot für 100% der maximalen Schubkraft. Im Real-Flug wird in den Wendekreisen des Flugmusters der Schub voll eingeschaltet, während er auf den Geodäten-Segmenten sehr gering ist. Dieses Verhalten wird in der Simulation ebenfalls beobachtet. Hier wird auf den Geodäten-Segmenten der Schub allerdings nicht so deutlich herunter geregelt wie im Real-Flug geregelt.

<span id="page-30-1"></span>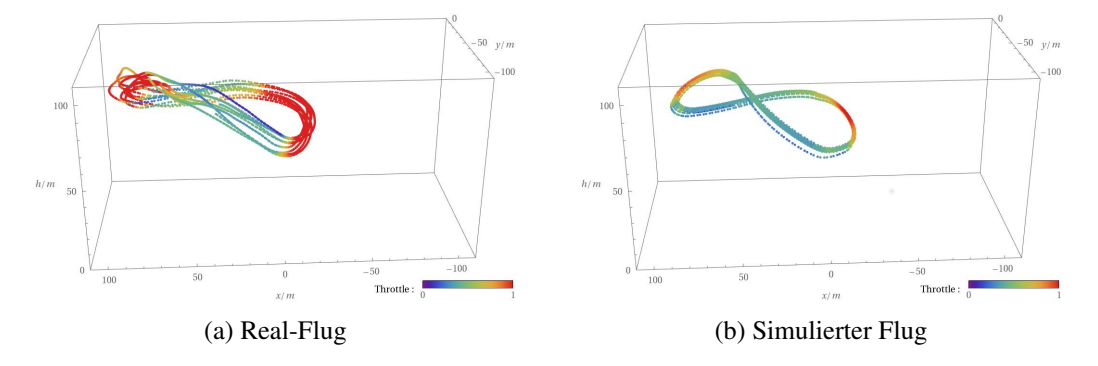

Abbildung 4.5: Darstellung des verwendeten Schubes während des WINDDRONE-Modus

Betrachtet man die in Abb. [4.6](#page-30-0) dargestellte relative Windgeschwindigkeit der Drohne zeigt sich, dass an den unteren Umschaltepunkten der Geodätensegmente auf die Wendekreise die relative Windgescchwindigkeit der Drohne am höchsten ist.

Umgekehrt ist diese an den oberen Umschaltpunkten, nachdem die Drohne die aufwärtsgerichteten Geodätensegmente durchflogen hat, am geringsten. Im simulierten Flug werden die Geodätensegmente steiler durchflogen als im asymetrischen Flugmusters des Real-Fluges, wodurch an den unteren Umschaltepunkten geringere relative Windgeschwindigkeiten erreicht werden, als für ein symmetrisches Flugmuster.

Da die relative Windgeschwindigkeit ausschlaggebend für die resultierende aerodynamische Kraft auf die Drohne ist, muss bei einer zu geringen Geschwindigkeit, um die Aufwärtkurve durchfliegen zu können, der Schub erhöht werden.

<span id="page-30-0"></span>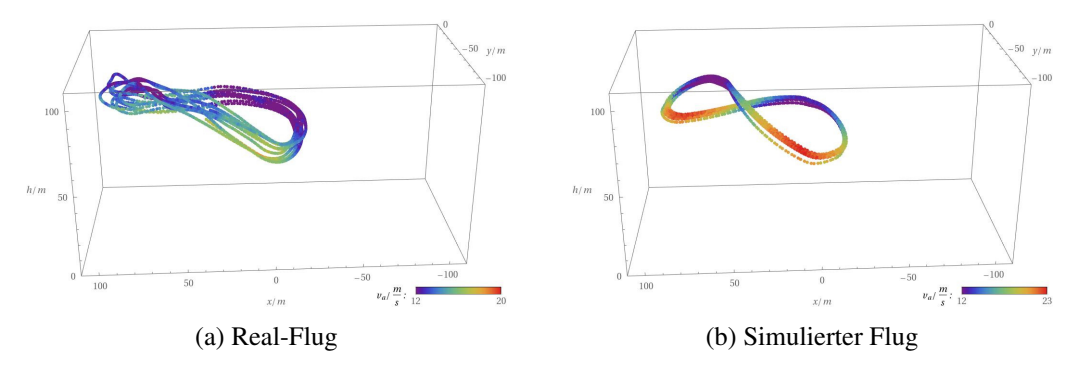

Abbildung 4.6: Darstellung der relativen Windgeschwindigkeit während des WINDDRONE-Modus

In Abb[.4.7](#page-31-0) wird der zeitliche Verlauf der relativen Wingeschwindigkeit und des eingesetzten Schubes (Throttle) dargestellt. Es zeigt sich, wie zu erwarten, ein periodisches Verhalten. Im Real-Flug sowie in der Simulation wird, wenn die relative Windgeschwindigkeit fällt, der Schub erhöht. Dies lässt sich mit den verschidenen Phasen des Flugmusters verknüpfen. Nach dem Durchfliegen des ersten Geodätensegmentes

besteht eine hohe, relative Windgeschwindigkeit. Diese fällt nach Eintritt in den aufwärtsgerichteten ersten Wendekreis, woraufhin der Schub erhöht wird. Nachdem die relative Windgeschwindigkeit sich wieder erhöht, wenn das zweite abwärtsgerichtete Geodätensegment durchflogen wird, wiederholt sich die Erhöhung des Schubes. Die relative Windgeschwindigkeit oszilliert sowohl in der Simulation, wie auch im Real-Flug um den eingestellten target-airspeed, also einem Geschwindigkeits-Sollwert. Im Vergleich fällt auf, dass in der Simulation der Schub nie unter 40% fällt, während in der Simulation der Schub in einigen Perioden auf bis zu 20% reduziert wird.

Eine Erklärung für die größere Motorbeteiligung in der Simulation könnte eine falsch angenommene Motorleistung in dem für die Simulation verwendeten Modell der Drohne sein. Die höheren relativen Windgeschwindigkeiten könnten eine Folge der nicht simulierten Turbulenzen und der konstanten Winde sein.

<span id="page-31-0"></span>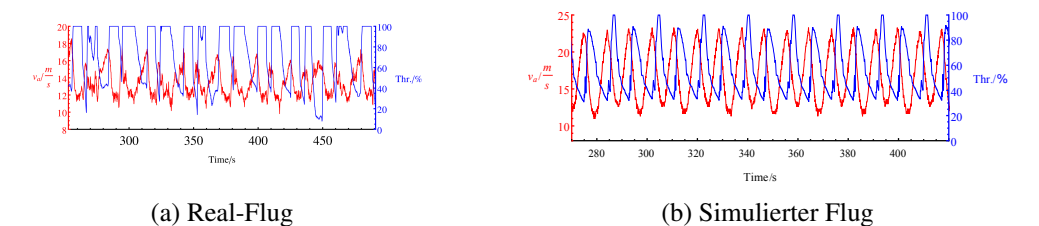

Abbildung 4.7: Zeitlicher Verlauf der realtiven Windgeschwindigkeit und des verwendeten Schubes

In Abb[.4.9](#page-32-0) ist die Abweichung von der Sollkurve in radialer Richtung dargestellt. Hierbei entspricht eine negative Abweichung einem geringeren Abstand zur Home-Position als der Sollabstand und eine positive einem größeren Abstand.

Die bereits beschriebene Asymmetrie des Flugmusters (Real-Flug) zeigt sich hier ebenfalls. Nach dem Durchfliegen des abwärtsgerichteten Geodätensegmentes, welches in den linksgekrümmten Wendekreis führt, wird beim Durchfliegen dieses nicht der Sollradius eingehalten. Im Bereich des anschließenden zweiten Geodätensegmentes kommt es zu Abweichungen von bis zu −29 m.

In Abb[.4.10\(a\)](#page-33-0) ist der zeitliche Verlauf der radialen Abweichung in rot dargestellt. Es zeigt sich ein periodisches Verhalten, wobei die Abweichung in positiver Richtung über längere Zeiträume anhalten. Für die meisten Durchflüge treten Abweichungen in positive Richtung von unter 10 m auf, in negative Richtung deutlich größere mit bis zu 27 m, allerdings mit geringerer Dauer. Vergleicht man diese Beobachtung mit Abb[.4.9](#page-32-0) so lassen sich die Breiten Abweichungsmaxima mit den blau eingefärbten zweiten Geodätensegmenten identifizieren.

Da in den unteren Wendepunkten des Flugmusters die relativen Windgeschwindigkeiten näherungsweise gleich sind (vgl[.4.7\(a\)\)](#page-31-0), lässt sich eine hierdurch bedingte geringere Steigrate, welche die Abweichung verursachen könnte, in einem der Wendekreise ausschließen.

Für die durchgeführten Flüge waren die Parameter des TECS (Total-Energy-Controll-Systems) sowie die maximalen Steigwinkel und Drehwinkel der Drohne (um ihre Achsen) auf die default-Werte eingestellt. Über eine Anpassung dieser Parameter könnte sich das Flugverhalten in den Steig-Kurven verbessern lassen.

In der Simulation zeigt sich ein ähnliches Verhalten, wobei die hier auftretenden Abweichungen mit Werten zwischen −11 m und 13 m deutlich geringer sind. Betrachtet man die in Abb[.4.10\(b\)](#page-33-0) dargestellte zeitliche Entwicklung der Abweichung, zeigt sich auch, dass die Phasen, in denen eine Abweichung besteht, für negative und positive Abweichungen ungefähr gleich lange andauern.

Theoretisch zu erwarten ist eine symmetrische Schwingung. Diese lässt sich nicht beobachten, es kommt zu lokalen Minima und Maxima unterschiedlicher Größen. Es besteht also eine Asymmetrie im Abweichungsverhalten. Vergleicht man die in Abb. [4.10](#page-33-0) mit der Abweichungsdarstellung in Abb[.4.8\(b\),](#page-32-1) so lassen sich die größeren lokalen Maxima der Kurve (radiale Abweichung) mit dem unteren Bereich des rechten Bauches des Flugmusters identifizieren. Da auch in der Simulation der Wind nicht senkrecht zur Orientierung des Flugmusters gerichtet war, ist die Asymmetrie des Abweich-Verhaltens auf die aus der Orientierung des Flugmusters folgenden unterschiedlichen relativen Windgeschwindigkeiten der Drohne an den beiden unteren Umschaltepunkten zurückzuführen.

<span id="page-32-1"></span>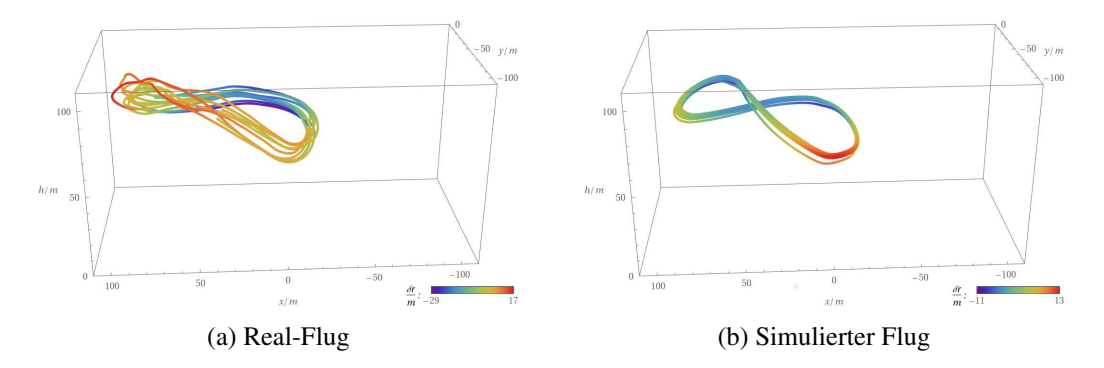

Abbildung 4.8: Abweichung von der Sollkurve in radialer Richtung

In Abb. [4.9](#page-32-0) wird die Abweichung von der Sollflugkurve in transversaler Richtung, also auf der Sphäre dargestellt. Eine Abweichung in das Innere des Flugmuster wir als negative, eine nach außen als positive Abweichung bezeichnet.

Im Real-Flug zeigt sich die Asymmetrie des Flugmusters auch in der transversalen Abweichung. Es kommt zu Abweichungen von bis zu 32 m. Diese treten im Bereich des zweiten Geodäten-Segmentes auf. Nach dem Durchfliegen des Kreuzungspunktes dieses Geodäten-Segmentes ändert die Abweichung das Vorzeichen, da in diesem Bereich eine Abweichung nach innen vorliegt.

<span id="page-32-0"></span>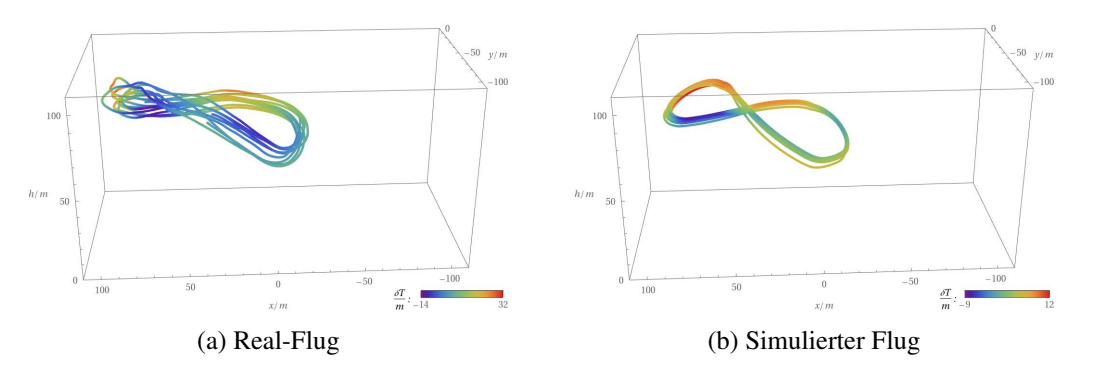

Abbildung 4.9: Abweichung von der Sollkurve in transversaler Richtung

<span id="page-33-0"></span>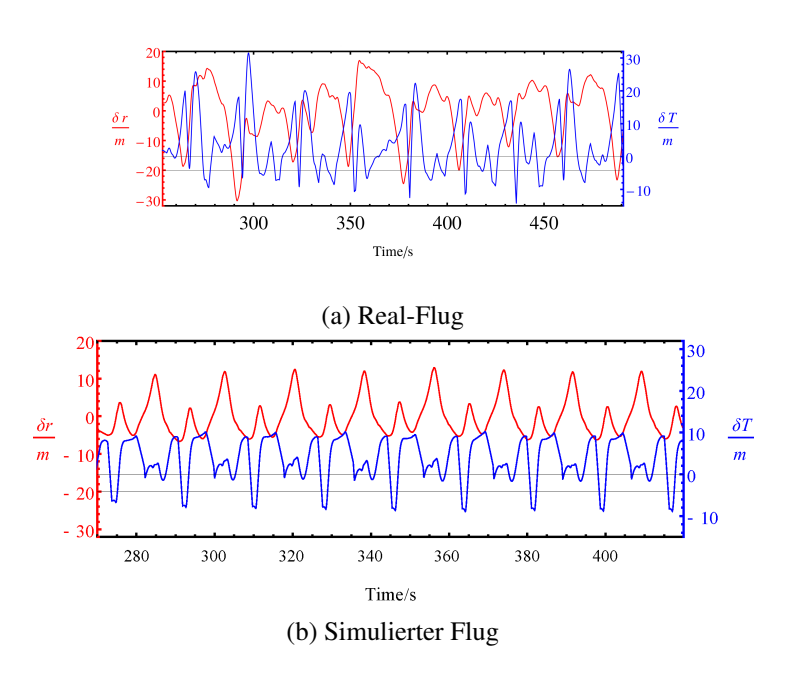

Abbildung 4.10: Zeitlicher Verlauf der Abweichungen in radialer und transversaler Richtung

## **KAPITEL 5**

## <span id="page-34-0"></span>**Fazit**

Im Zuge dieser Arbeit wurden Protokolle zur sicheren Operation der AWEsome-Wind-Drohne erarbeitet und dokumentiert. Mit diesen können in Zukuft Flüge nach einem erprobten Schema sicher durchgeführt werden und der Umgang mit der Drohne erlernt werden.

Während der Durchführung von Flügen wurden Möglichkeiten der Verbesserung der Struktur der Drohne gesehen und durch Verstärkung der Haltebrücke umgesetzt. Die DStabilität und Widerstandsfähigkeit der Drohne konnte so gesteigert werden.

Durch die Untersuchung der in der ArduPilot-Software gegebenen Schnittstellen, wurde eine Möglichkeit gefunden um das daten-logging zu verbessern. Diese können in Zukunft genutzt werden um detailiertere Analysen von unternommmenen Flügen zu erstellen, sowie für debugging-Arbeiten nützlich sein.

Es wurden weiterhin Analysewerkzeuge entwickelt um die Windrichtung und die Abweichungen in radialer und transversaler Richtung während des Fluges im WINDDRONE-Mode untersuchen zu können.

Es wurden mehrere Flüge im WINDDRONE-Mode ohne und mit Seil unternommen und Flugdaten gesammelt.

Einer davon mit den entwickelten Analysewerkzeugen untersucht. Im Vergleich wurde ein dem Real-Flug nachempfundener simulierter Flug ausgewertet.

Die Flüge wurden bezüglich des verwendeten Schubes, der relativen Windgeschwindigkeit und der Orientierung der Drohne diskutiert. Eine weitergehenden Untersuchung und eine genauere Anpassung der Simulationen an den Real-Flug können in Zukunft die Analyse von Software durch Simulationen verbessern.

Die im vorangegangenen Abschnitt beschriebene Asymmetrie wurde bemerkt, und es gilt in kommenden Flügen zu untersuchen, ob diese nach Justage des Seitenruders verschwindet. Mögliche Ursachen für die Asymmetrie und die Abweichungen wurden diskutiert, wobei auch die Vorteile eines noch zu installierenden Kraftsensors aufgefallen sind. Dieser würde - wenn er in das System integriert würde helfen, die auf die Drohne wirkenden Seil-Kräfte zu charakterisieren und somit ein genaueres Verständnis der Dynamik des Systems ermöglichen.

## <span id="page-36-0"></span>**Literatur**

- <span id="page-36-1"></span>[1] u.S.Energy Information Administration, *International Energy Outlook 2016*, url: [https://www.eia.gov/outlooks/ieo/pdf/0484\(2016\).pdf](https://www.eia.gov/outlooks/ieo/pdf/0484(2016).pdf) (siehe S. [1\)](#page-4-1).
- <span id="page-36-2"></span>[2] H. S.Rahmstorf, *Der Klimawandel*, C.H.Beck, 2012, isbn: 978-3-406-50866-0 (siehe S. [1\)](#page-4-1).
- <span id="page-36-3"></span>[3] K. C. K. Marvel B. Kravitz, *Geophysical limits to global wind power*, 2016, url: [https://www.eia.gov/outlooks/ieo/pdf/0484\(2016\).pdf](https://www.eia.gov/outlooks/ieo/pdf/0484(2016).pdf) (siehe S. [1\)](#page-4-1).
- <span id="page-36-4"></span>[4] T. Gehrmann, *A Development of an of an Open-Source Wind Drone*, BONN-IB-2011-01, Magisterarb.: Universität Bonn, 2016, url: [http://brock.physik.uni-bonn.de/zeus\\_pub.php](http://brock.physik.uni-bonn.de/zeus_pub.php) (siehe S. [1,](#page-4-1) [9–](#page-12-2)[11,](#page-14-2) [13,](#page-16-4) [14\)](#page-17-3).
- <span id="page-36-5"></span>[5] W. Demtröder, *Experimentalphysik 1*, Springer Spektrum, 2013, isbn: 978-3-642-25466-6 (siehe S. [3–](#page-6-3)[5\)](#page-8-4).
- <span id="page-36-6"></span>[6] M. Diehl, *Airborn Wind Energy: Basic Concepts and Physical Foundations*, (2014) 611, hrsg. von R. S. Uwe Ahrens Moritz Diehl (siehe S. [5\)](#page-8-4).
- <span id="page-36-7"></span>[7] Makani, URL: <https://x.company/makani/> (siehe S. [6\)](#page-9-1).
- <span id="page-36-8"></span>[8] Ampyx-Power, url: <https://www.ampyxpower.com> (siehe S. [7\)](#page-10-0).
- <span id="page-36-9"></span>[9] MULTIPLEX, URL: <https://www.multiplex-rc.de/> (siehe S. [9\)](#page-12-2).
- <span id="page-36-10"></span>[10] ArduPilot, URL: <http://ardupilot.org/> (siehe S. [13,](#page-16-4) [14,](#page-17-3) [16\)](#page-19-1).
- <span id="page-36-11"></span>[11] M. Oborne, url: <http://ardupilot.org/planner/docs/mission-planner-overview.html> (siehe S. [13\)](#page-16-4).
- <span id="page-36-12"></span>[12] ArduPilot, URL: <http://www.ardupilot.org/dev/docs/simulation-2.html> (siehe S. [19\)](#page-22-4).
- <span id="page-36-13"></span>[13] P. et al., *AWEsome: An open-source test platform for airborne wind energy systems*, 2017, url: <https://arxiv.org/pdf/1704.08695.pdf> (siehe S. [24\)](#page-27-1).

# <span id="page-38-0"></span>**Abbildungsverzeichnis**

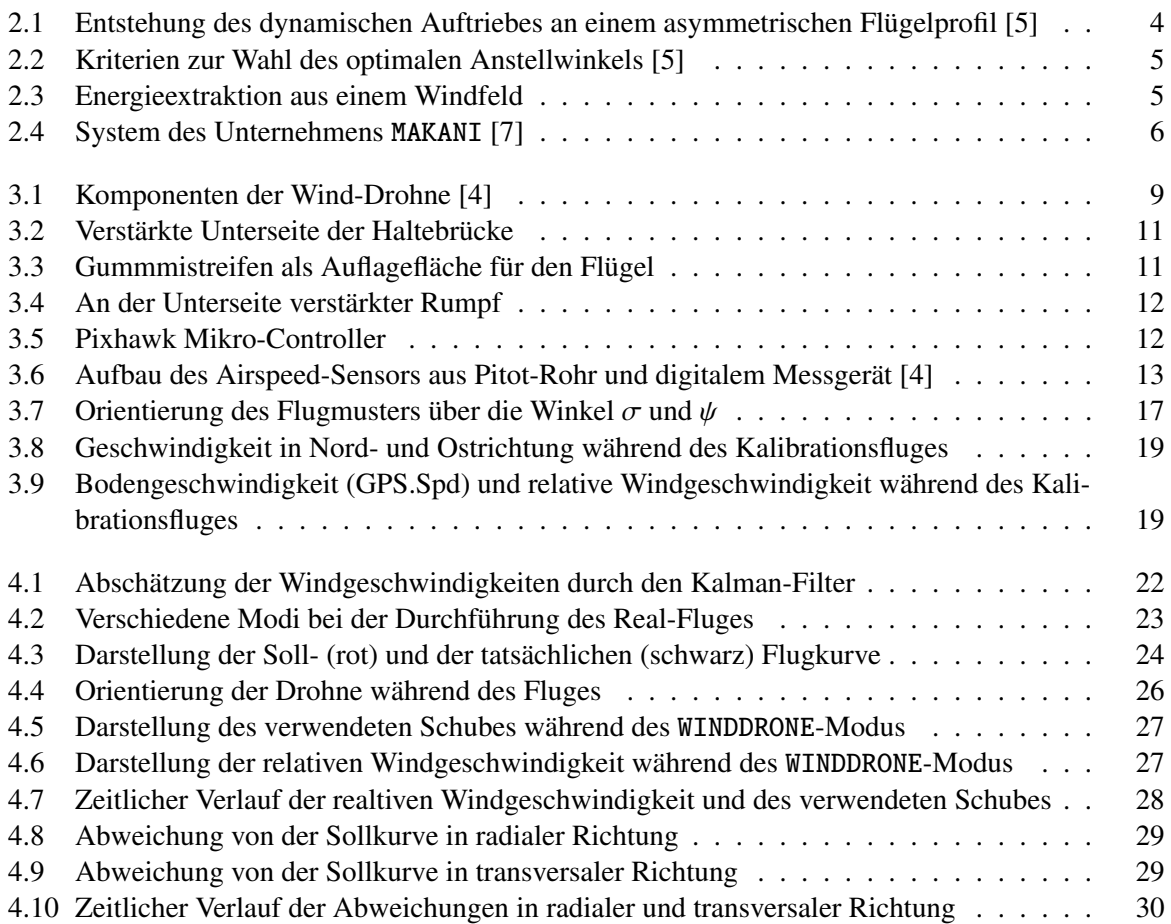

# <span id="page-40-0"></span>**Tabellenverzeichnis**

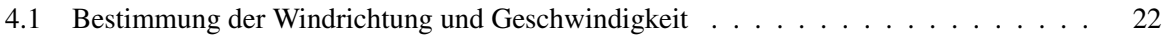

## <span id="page-42-0"></span>**Danksagung**

Ich möchte mich an dieser Stelle bei meinem Betreuer Philip Bechtle bedanken, der diese Arbeit an einem außergewöhnlichen Projekt ermöglicht hat, Erfolge aufgezeigt und Orientierung geboten hat.

Auch bei Klaus Desch möchte ich mich bedanken, in dessen Arbeitsgruppe ich Unterschlupf finden durfte und gerne unterstützt wurde.

Vielen Dank an Jochen Dingfelder, der als 2ter Gutachter diese Arbeit bewertet, auch wenn er sonst Daten von nicht fliegenden Experimenten bevorzugt.

Bedanken möchte ich mich auch bei Thomas Gehrmann, auf dessen Erfolge ich mich stützen konnte und der oft mit Ruhe und Zuversicht meine Arbeit unterstützt hat.

Ein großer Dank geht an Christoph Sieg, der mir geholfen hat, mir in gedrehten, auf dem Kopf stehenden und windigen Koordinaten, nicht die Handgelenke zu brechen und dann sogar noch wusste wo die Drohne gerade eigentlich sein sollte!

Vielen Dank an meine Eltern, die dieses Studium unterstützt haben, sonst wäre es wohl mit Arbeit verbunden gewesen. Zu guter letzt vielen lieben Dank an Nadine Baleja, die mit mir frühstückt und mir einen vom Pferd erzählt.